# Virtuelle Lebensräume – 3. Zyklus *Lektionsplan*

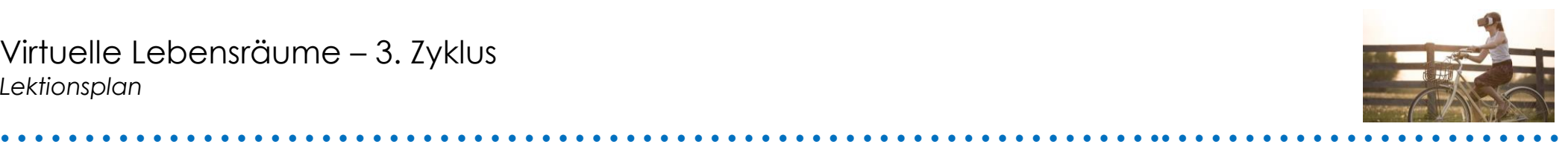

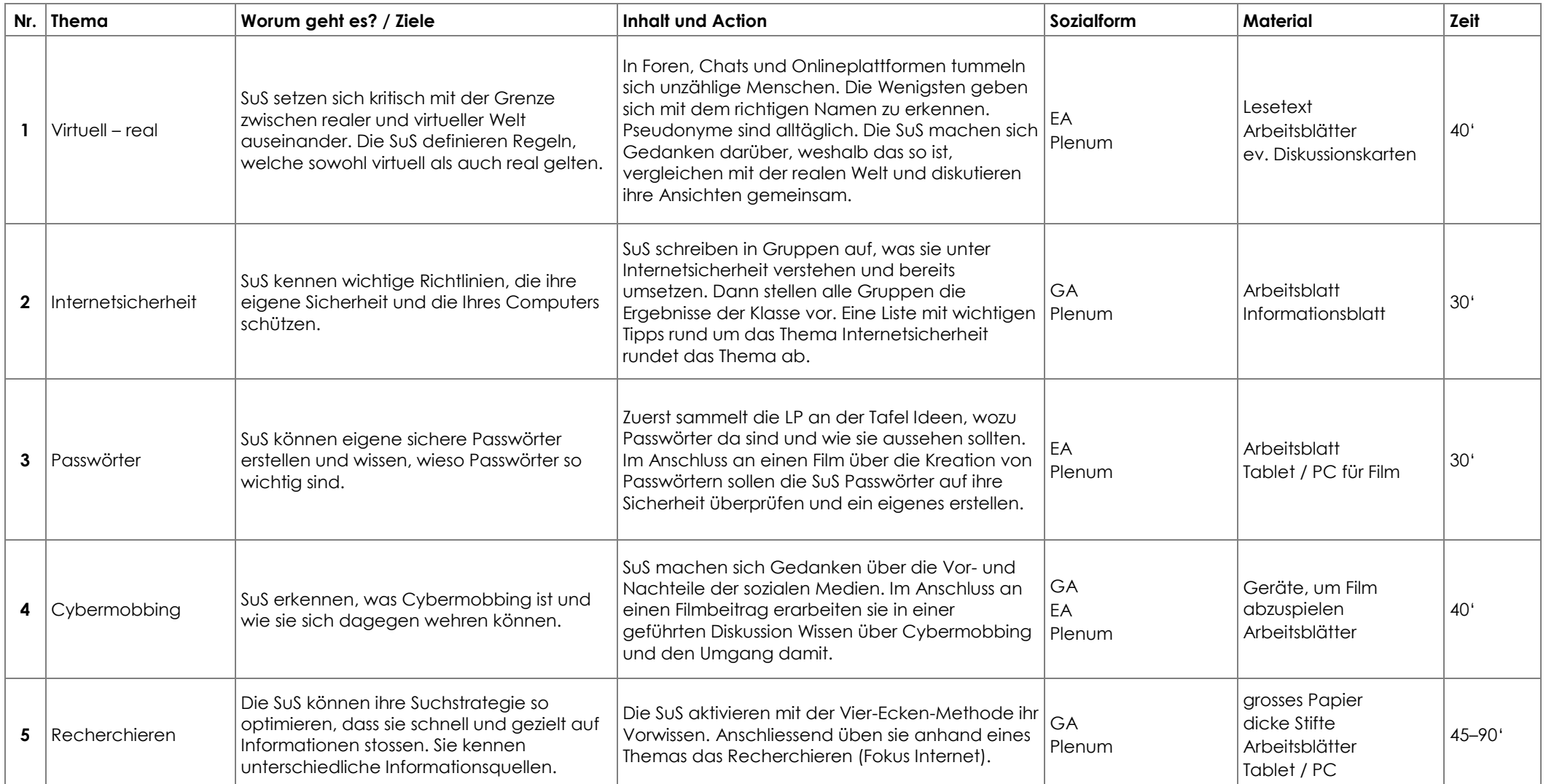

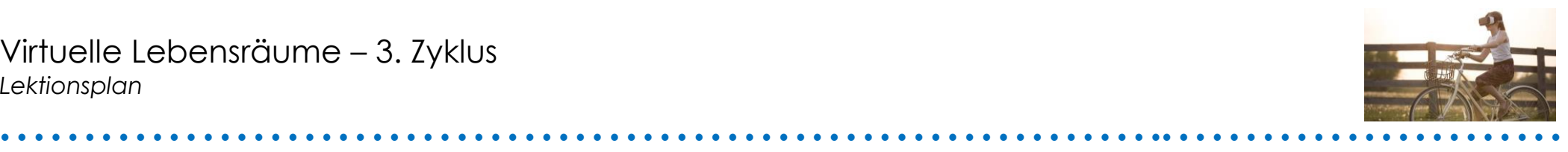

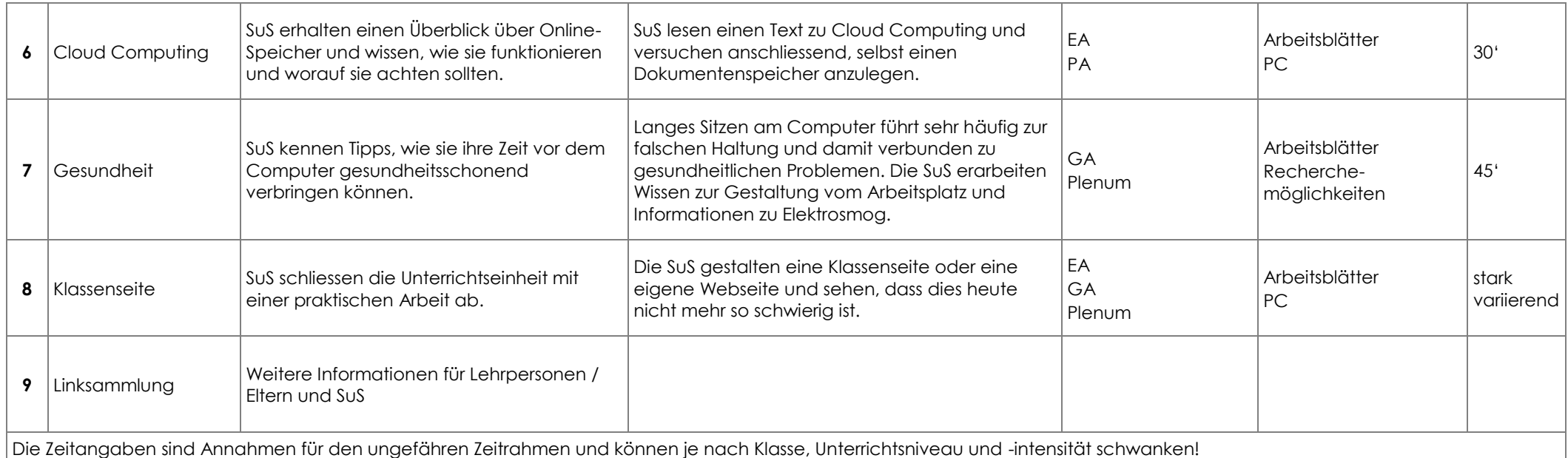

#### **Lehrplanbezug:**

Medien und Informatik

- Die SuS können sich in der physischen Umwelt sowie in medialen und virtuellen Lebensräumen orientieren und sich darin entsprechend den Gesetzen, Regeln und Wertsystemen verhalten (MI 1.1).
- Die SuS können Medien und Medienbeiträge entschlüsseln, reflektieren und nutzen (MI 1.2).
- Die SuS können Medien interaktiv nutzen sowie mit anderen kommunizieren und kooperieren (MI 1.4).
- Die SuS können Daten aus ihrer Umwelt darstellen, strukturieren und auswerten (MI 2.1).
- Die SuS verstehen Aufbau und Funktionsweise von informationsverarbeitenden Systemen und können Konzepte der sicheren Datenverarbeitung anwenden (MI 2.3).

Methodische Kompetenzen:

- Die SuS können Informationen aus Beobachtungen und Experimenten, aus dem Internet, aus Büchern und Zeitungen, aus Texten, Tabellen und Statistiken, aus Grafiken und Bildern, aus Befragungen und Interviews suchen, sammeln und zusammenstellen.
- Die SuS können einen geeigneten Arbeitsplatz einrichten, das eigene Lernen organisieren, die Zeit einteilen und bei Bedarf Pausen einschalten.

Wirtschaft – Arbeit – Haushalt

Die SuS können das Zusammenspiel unterschiedlicher Einflüsse auf die Gesundheit erkennen und den eigenen Alltag gesundheitsfördernd gestalten (WAH 4.1).

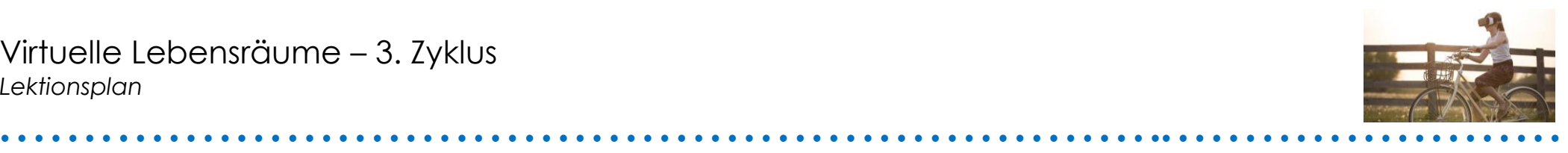

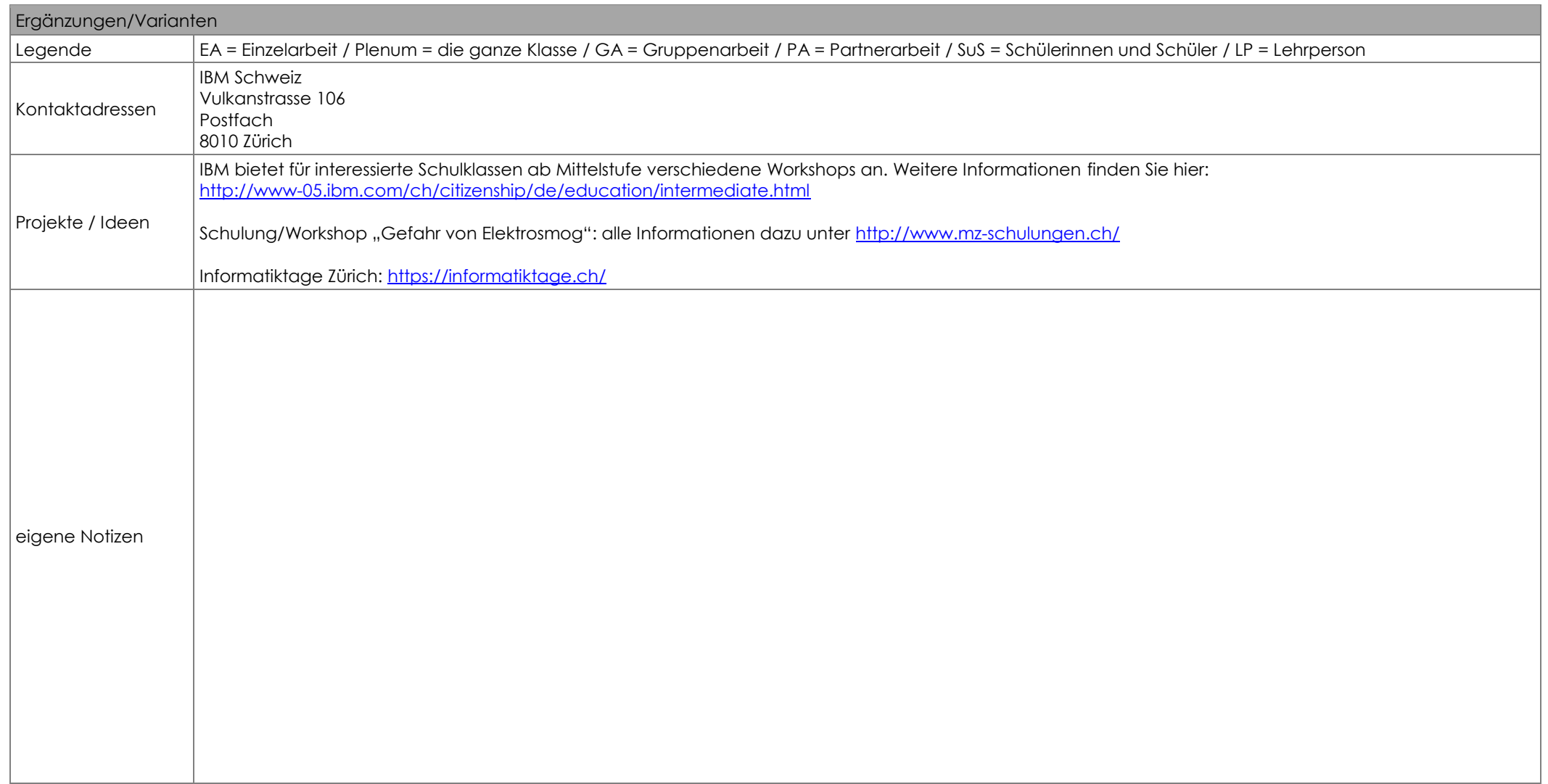

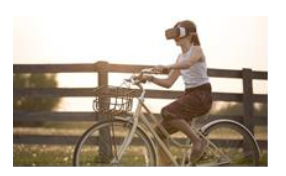

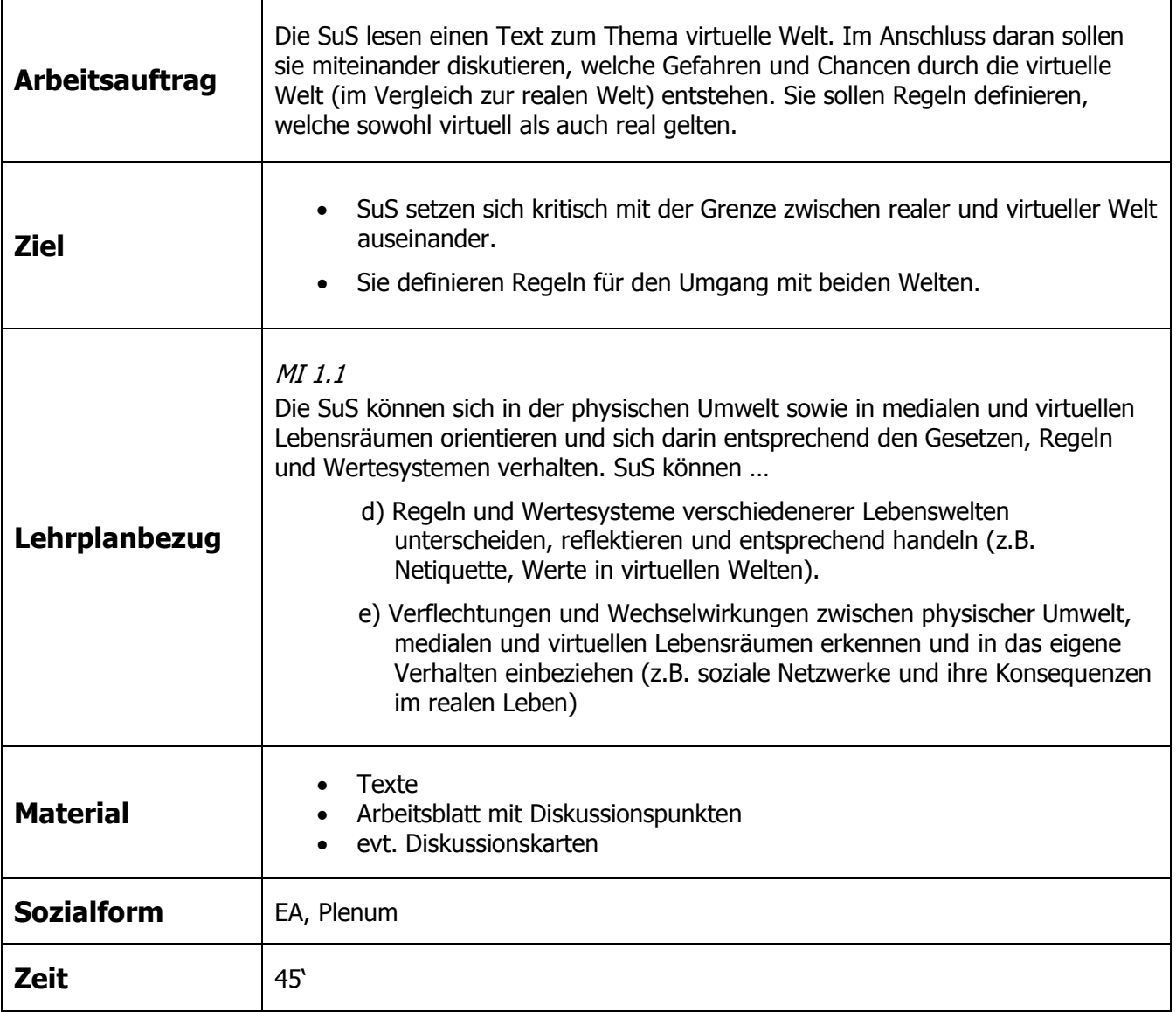

### **Zusätzliche Informationen:**

- Es stehen verschiedene ausgewählte Zeitungstexte zur Verfügung, welche Sie je nach Alter, Zusammensetzung und Wissensstand der Klasse auswählen können.
- Entweder liest die ganze Klasse den gleichen Text oder aber es werden verschiedene Texte verteilt. Die unterschiedlichen Inhalte und Inputs könnten sich positiv auf die Diskussion auswirken.

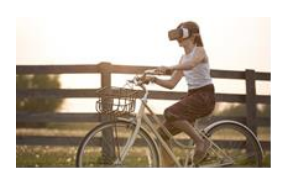

### **Texte**

Kuster, Jeanette: Unheimliche virtuelle Jagd (Mama Blogg), in: Tagesanzeiger, 25.07.2016, http://blog.tagesanzeiger.ch/mamablog/index.php/68006/pokemon-go/.

Luchetta, Simone: Gefährlich echt ist echt gefährlich, in: Tagesanzeiger, 03.12.2016, www.tagesanzeiger.ch/sonntagszeitung/gefaehrlich-echt-ist-echtgefaehrlich/story/29731153#mostPopularComment.

Lüscher, Christian: Die virtuelle Welt ist ein Spiegel der realen, in: Tagesanzeiger, 01.12.2012, www.tagesanzeiger.ch/digital/social-media/Die-virtuelle-Welt-ist-ein-Spiegel-derrealen/story/11822522.

Michel, Stefanie: Virtual Reality ist eine Art Massenversuch, in: Welt, 01.09.2016,

www.welt.de/vermischtes/article157912006/Virtual-Reality-ist-eine-Art-Massenversuch.html.

 Informationen zum Einsatz virtueller Welten im Unterricht: https://www.eteaching.org/didaktik/gestaltung/virtuelle\_welten (Projekt des Leibniz-Instituts für Wissensmedien)

### **Diskussionskarten**

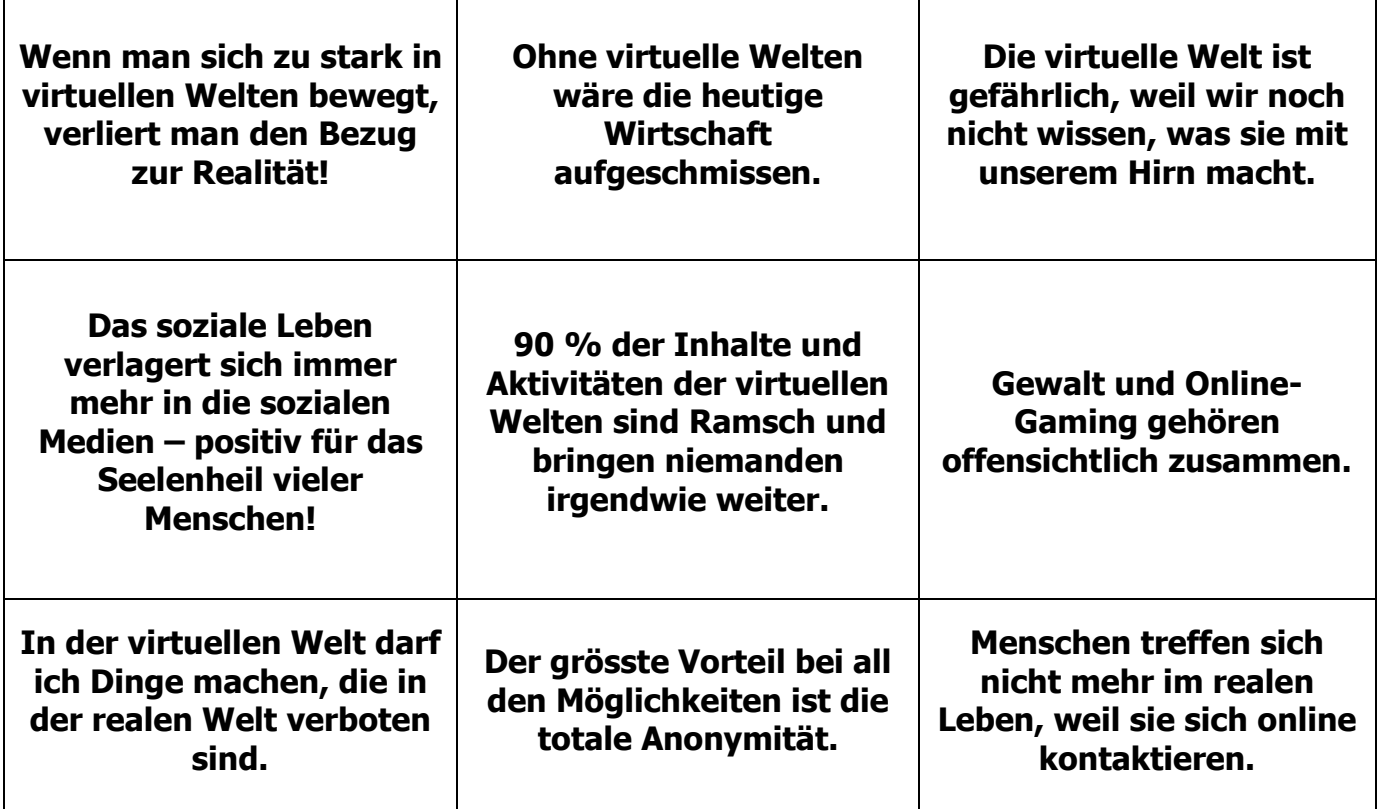

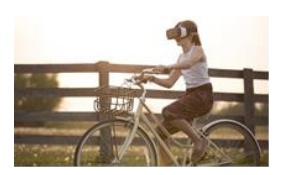

### **Virtuelle Welten**

"Eine virtuelle Welt ist eine programmierte, interaktive Welt oder Umgebung, in der eine zwei- oder dreidimensionale Wirklichkeit – meist in Echtzeit – dargestellt wird." Synonym dazu werden die Begriffe virtuelle Umgebung, virtuelle Realität, virtuelles Universum, Cyberspace oder Metaversum gebraucht. Virtuelle Welten werden nicht nur für Spiele verwendet, sondern kommen beispielsweise auch in Flugsimulatoren zur Anwendung.

Wichtig ist die "... Aufteilung der virtuellen Welten in

- **virtuelle Spielwelten**, wie bspw. World of Warcraft, Final Fantasy oder Everquest und
- **virtuelle Nicht-Spielwelten**, wie bspw. There, Twinity oder Secondlife.

Diese Unterscheidung ist wichtig, da in Spielwelten andere "Gesetze" zur Anwendung kommen sollten als in Nicht-Spielwelten. Man stellt sich beispielsweise einen Mord vor, der in einem Spiel dazu gehören kann, jedoch in einer Nicht-Spielwelt sehr verletzend wirken kann.

Die Benutzer von virtuellen Welten kommunizieren mit den anderen Nutzern mittels Avataren. Der Avatar kann unterschiedliche Formen annehmen. In Spielen ist das Ziel, meist den Avatar weiter zu entwickeln. In Nicht-Spielwelten dient der Avatar als "Ersatz" für die dahinter stehende reale Person und dient der Kommunikation und Mitgestaltung der virtuellen Welt. Oft ist es aber schwer herauszufinden, wer wirklich hinter einem Avatar steht, der im Normalfall mit einem Benutzeraccount verbunden ist.<sup>1</sup>

-

<sup>1</sup> Quelle: Erenli, Kai: Definitionen, in: Virtuelle Welten (www.virtuellewelten.at, abgerufen am 23.12.2016)

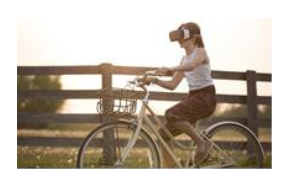

# **Fragen zum Text**

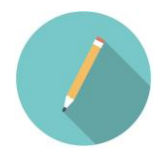

Lies den Artikel, den dir die Lehrperson ausgeteilt hat. Überlege dir anschliessend Antworten zu den unten stehenden Fragen. Notiere deine Antworten auf einem Blatt. Anschliessend werdet ihr in der Klasse gemeinsam diskutieren.

- **1. Was verstehst du unter virtueller Welt?**
- **2. Was sind soziale Medien?**
- **3. Was macht den Reiz virtueller Welten aus?**
- **4. Welche Risiken bergen virtuelle Welten?**
- **5. Gibt es Möglichkeiten, diese Risiken zu vermindern oder gar zu verhindern, wenn ja, welche?**
- **6. Welche Erfahrungen (positive und/oder negative) hast du mit virtuellen Welten oder sozialen Medien gemacht?**
- **7. Welche virtuellen Welten benutzt du selber? Wieso benutzt du sie?**
- **8. Wie wichtig ist die Anonymität?**
- **9. Weshalb erstellen Menschen ein Profil von sich, welches mit der Realität nicht unbedingt übereinstimmt?**

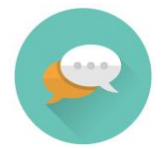

Diskutiert nun in der Klasse über die verschiedenen Aspekte von virtuell und real. Versucht gemeinsam Regeln aufzustellen, welche sowohl in der realen als auch in der virtuellen Welt gelten sollten.

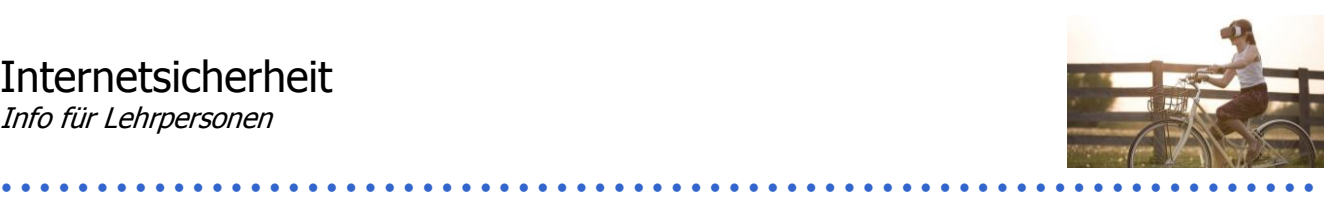

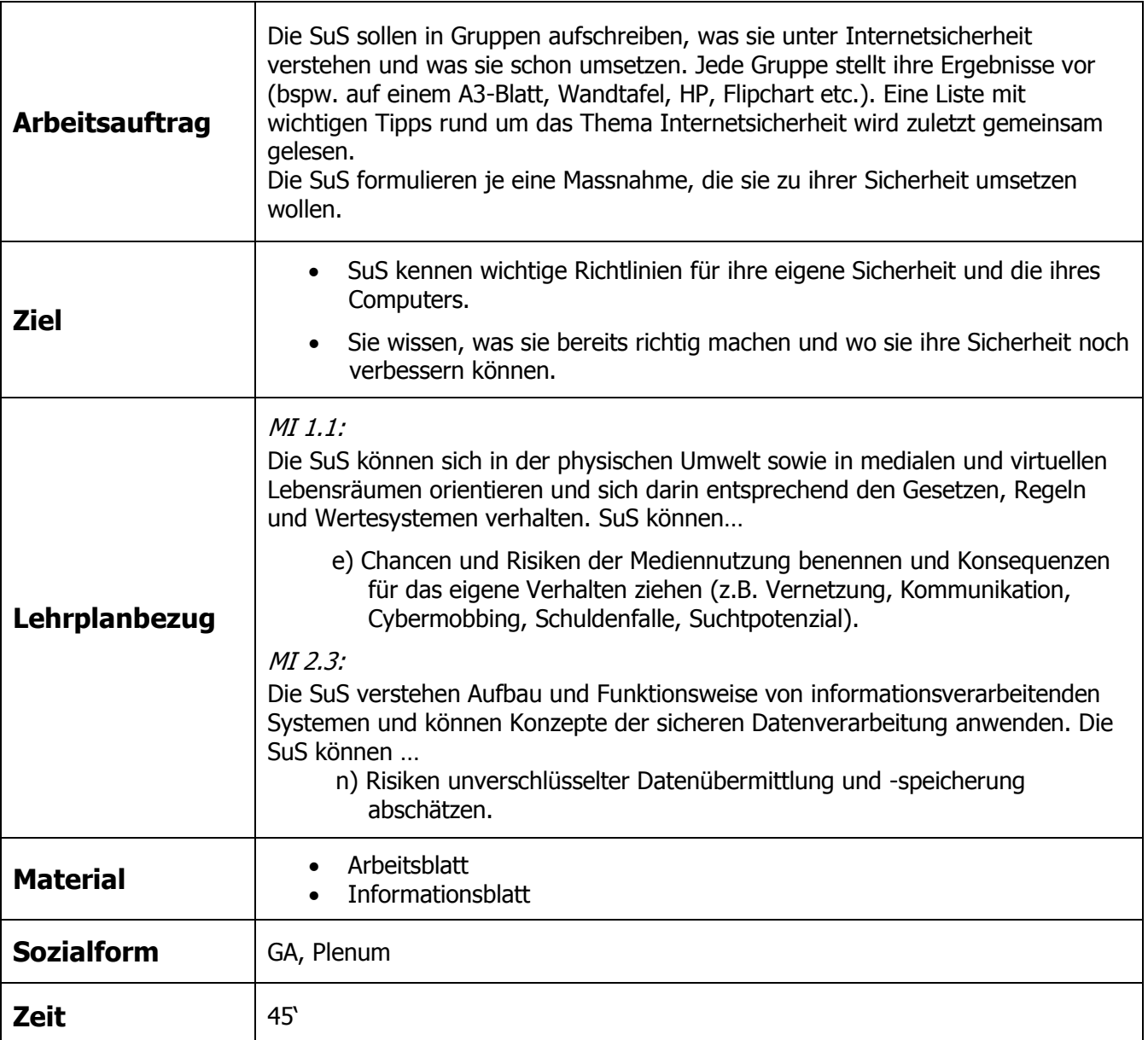

### **Zusätzliche Informationen:**

- Informationsquellen dieser Unterrichtssequenz: [www.jungendundmedien.ch](http://www.jungendundmedien.ch/) Bundesamt für Sicherheit in der Informationstechnik: Surfen, aber sicher! [www.bsi-fuer-buerger.de/BSIFB/DE/Service/Mediathek/broschueren\\_node.html](http://www.bsi-fuer-buerger.de/BSIFB/DE/Service/Mediathek/broschueren_node.html)
- Möglicher Abschluss der Sequenz: SRF mySchool Film zu Datenschutz: [www.srf.ch/sendungen/myschool/datenschutz-2](http://www.srf.ch/sendungen/myschool/datenschutz-2)
- Watch your Web: eine Seite für 12- bis 18-Jährige, leider nur bis Dezember 2015 aktuell gehalten [www.watchyourweb.de](http://www.watchyourweb.de/)
- [http://www.klicksafe.de](http://www.klicksafe.de/) unzählige Informationen für Eltern, Kinder, Lehrpersonen

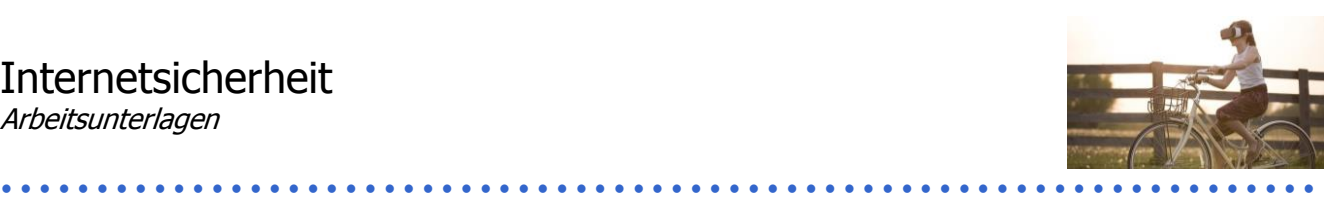

# **Was bedeutet Sicherheit im Internet für dich?**

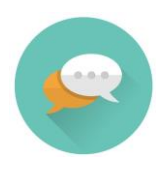

Internetsicherheit, Sicherheit im Internet – bestimmt hast du schon oft davon gehört oder bist von Lehrpersonen und Eltern darauf angesprochen worden. Doch was ist mit Internetsicherheit gemeint? Was verstehst du unter Sicherheit im Internet und was kann man dafür tun?

Diskutiert in eurer Gruppe darüber. Haltet auf einem Blatt eure Ergebnisse fest!

Welche Bedeutung hat Internetsicherheit für euch? Was kann man für Internetsicherheit tun? Welche Schutzmechanismen wendet ihr bereits an?

Nachdem du nun mit deiner Gruppe und der Klasse diskutiert hast und das Informationsblatt gelesen hast, sollst du selber ein bis zwei Massnahmen formulieren, welche du für deine Internetsicherheit umsetzen möchtest.

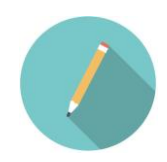

### **Diese Massnahme(n) möchte ich umsetzen:**

Hier findest du **weitere Informationen und Videos** rund um das Thema Sicherheit im Internet:

 $\_$  , and the set of the set of the set of the set of the set of the set of the set of the set of the set of the set of the set of the set of the set of the set of the set of the set of the set of the set of the set of th \_\_\_\_\_\_\_\_\_\_\_\_\_\_\_\_\_\_\_\_\_\_\_\_\_\_\_\_\_\_\_\_\_\_\_\_\_\_\_\_\_\_\_\_\_\_\_\_\_\_\_\_\_\_\_\_\_\_\_\_\_\_\_\_\_\_\_\_\_\_\_\_\_\_\_\_\_\_\_\_\_\_ \_\_\_\_\_\_\_\_\_\_\_\_\_\_\_\_\_\_\_\_\_\_\_\_\_\_\_\_\_\_\_\_\_\_\_\_\_\_\_\_\_\_\_\_\_\_\_\_\_\_\_\_\_\_\_\_\_\_\_\_\_\_\_\_\_\_\_\_\_\_\_\_\_\_\_\_\_\_\_\_\_\_ \_\_\_\_\_\_\_\_\_\_\_\_\_\_\_\_\_\_\_\_\_\_\_\_\_\_\_\_\_\_\_\_\_\_\_\_\_\_\_\_\_\_\_\_\_\_\_\_\_\_\_\_\_\_\_\_\_\_\_\_\_\_\_\_\_\_\_\_\_\_\_\_\_\_\_\_\_\_\_\_\_\_

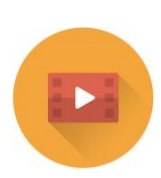

[www.kindersache.de/bereiche/schon-gewusst/medieninternet-co/internet/buch/was-du](http://www.kindersache.de/bereiche/schon-gewusst/medieninternet-co/internet/buch/was-du-unbedingt-wissen-solltestVideo)[unbedingt-wissen-solltestVideo](http://www.kindersache.de/bereiche/schon-gewusst/medieninternet-co/internet/buch/was-du-unbedingt-wissen-solltestVideo) zum Datenschutz: [www.srf.ch/sendungen/myschool/datenschutz-2](http://www.srf.ch/sendungen/myschool/datenschutz-2) Medien und ICT: [www.srf.ch/sendungen/myschool/themen/medien-ict](http://www.srf.ch/sendungen/myschool/themen/medien-ict)

Instagram: [www.klicksafe.de/themen/kommunizieren/soziale](http://www.klicksafe.de/themen/kommunizieren/soziale-netzwerke/instagram/videoratgeber-instagram/#c21053)[netzwerke/instagram/videoratgeber-instagram/#c21053](http://www.klicksafe.de/themen/kommunizieren/soziale-netzwerke/instagram/videoratgeber-instagram/#c21053)

weitere Erklärfilme:<http://www.klicksafe.de/spots/#c4827>

alles über Handy, Abos und Apps: [www.handysektor.de](http://www.handysektor.de/)

Quiz, Game und Comic zu Internet und Internetsicherheit: [www.netla.ch/de/home.htm](http://www.netla.ch/de/home.htm)

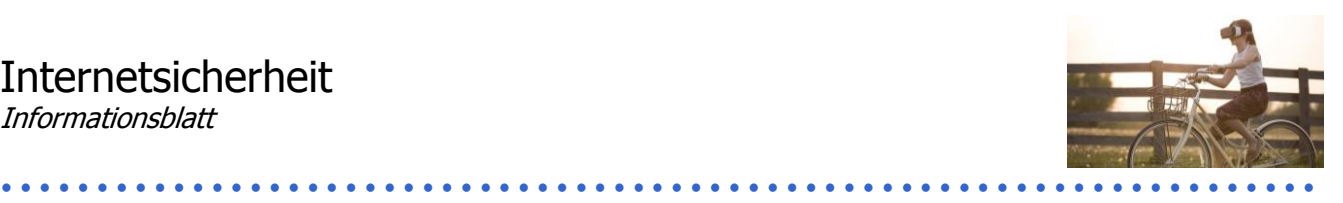

# **So schützt du dich und deine elektronischen Geräte**

- $\ell$  Schütze alle deine Geräte mit einem guten Passwort!
- $\mathcal{O}$  Gib keine oder nur so viel Informationen über dich preis.
- $\emptyset$  In der Schweiz ist das Recht am Bild ein Persönlichkeitsrecht. Das heisst, dass jede Person selbst über die Nutzung ihres Bildes bestimmen darf. Du darfst also keine Fotos von anderen verbreiten.
- $\emptyset$  Verbreite keine illegalen Inhalte (auch nicht Musik) oder Beleidigungen und dergleichen.
- $\emptyset$  Überlege bevor du ein Bild oder Video veröffentlichst oder weitersendest, welche Konsequenzen das haben könnte. Einmal im Netz bleibt es im Netz.

### **Smartphone**

- $\emptyset$  Kosten eindämmen: Wenn du deine Kosten nicht im Griff hast, hilft eine Prepaid-Karte. Achte darauf, dass du nicht unbekannte Apps installierst, die laufende Kosten verursachen.
- $\emptyset$  Unerwünschte Inhalte: Du kannst solche Inhalte sperren oder unterdrücken. Falls du ungewünscht Bilder oder andere Inhalte erhältst, wende dich an eine Vertrauensperson.

### **0900-Nummern**

Mobilfunkanbieter sind gesetzlich dazu verpflichtet, den Zugang zu Mehrwertdiensten mit pornografischen oder erotischen Inhalten automatisch zu sperren. Meistens werden auch die anderen kostenpflichtigen Nummern von den Anbietern gesperrt.

### **Chatregeln**

- **Name, Adresse** und **Telefonnummer** niemals bekannt geben
- Dein **Chat-Name** sollte nichts über dein Alter, deinen Namen oder Wohnort aussagen.
- $\mathcal{O}$  Vergiss nie: Du weisst nicht sicher, wer sich im Chat hinter einem **Namen versteckt**. Kommt dir ein Kontakt komisch vor, brich ihn ab und sprich mit einer Vertrauensperson oder wenn vorhanden dem/r Chat-Moderator/in.
- **Triff nie eine Person**, welche du im Netz kennengelernt hast ohne Begleitung eines Erwachsenen.
- **Webcam** mit einem Post-it abkleben

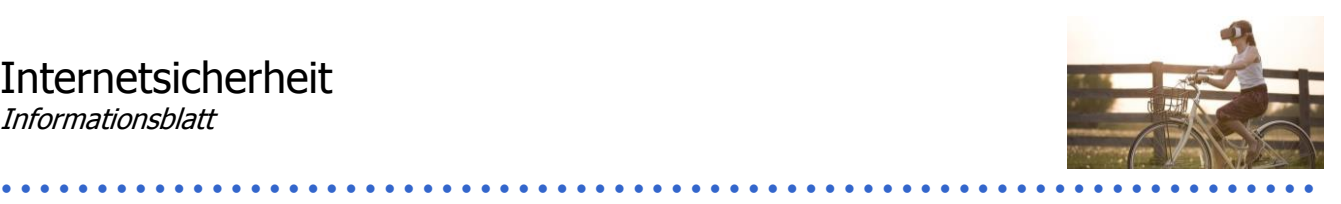

### **Soziale Netzwerke: Facebook, Twitter & Co.**

- Stelle die Privatsphäre-Einstellungen gut ein. Hier findest du Privatsphäre-Leitfäden für soziale Netzwerke: [www.saferinternet.at/privatsphaere-leitfaeden](http://www.saferinternet.at/privatsphaere-leitfaeden)
- $\ell$  Lade nichts von anderen auf das Web, ohne ihre Zustimmung zu haben. Wer so etwas bei dir macht, muss das Bild löschen.
- $\mathcal{O}$  Tagge Fotos nie mit vollem Namen und Ort.
- $\emptyset$  Füge nur Freunde hinzu, die du persönlich kennst. Überprüfe deine Freundesliste regelmässig.
- $\emptyset$  Musik, Videos, Text und Fotos sind oft urheberrechtlich geschützt. Du darfst sie nicht hochladen und anderen zur Verfügung stellen. Das gilt auch für Dateien, die andere bereits hochgeladen haben und die du von ihnen erhalten hast.

### **Computer**

- $\emptyset$  Nutze einen Web-Browser mit Sandbox-Technologie, diese Software ist vom Rest deines Systems weitgehend abgeschirmt. Ein Beispiel dafür ist Google Chrome.
- $\ell$  Verwende ein Virenschutzprogramm und eine Firewall.
- Downloads: Mit scheinbar harmlosen Downloads kannst du dir Computerviren, schädliche Software oder kinderpornografische Inhalte einfangen.
- Öffne keine Mails von Unbekannten. Vor allem Mailanhänge und Links können Schadprogramme enthalten.
- $\emptyset$  Achte auf die verschlüsselte Übermittlung: Sie ist durch "https" und das geschlossene Schloss-Symbol erkennbar. Dies ist bei öffentlichen WLAN-Netzen oft nicht der Fall. Falls vertrauliche Daten über WLAN übermittelt werden, empfiehlt sich der Einsatz von Protokollen, bei denen die Daten (zusätzlich) verschlüsselt übertragen werden (z. B. VPN, https, ssh, usw.).
- $\emptyset$  Cloud: Deine in der Cloud gespeicherten Inhalte sind für dich von überall her zugänglich. Aber: Oft musst du dafür auf das Dateneigentum verzichten! Das heisst, sie können beispielsweise zu Werbezwecken verwendet werden. $<sup>1</sup>$ </sup>

**Online-Shopping**

Die Verlockung zu kaufen ist gross. Achte immer darauf, was genau ein Angebot beinhaltet und wie viel und wie lange du dafür zahlst. Falls du etwas aus dem Ausland bestellen möchtest, musst du dich unbedingt über die Zollbestimmungen informieren – sonst kann es ganz schön teuer werden!

-

 $<sup>1</sup>$  Alle oben genannten Informationen stammen aus folgenden Quellen:</sup>

www.jungendundmedien.ch; Bundesamt für Sicherheit in der Informationstechnik: Surfen, aber sicher! https://www.bsi-fuerbuerger.de/BSIFB/DE/Service/Mediathek/broschueren\_node.html

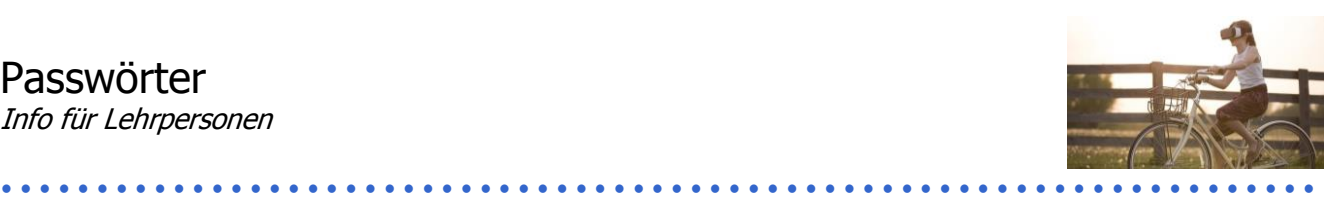

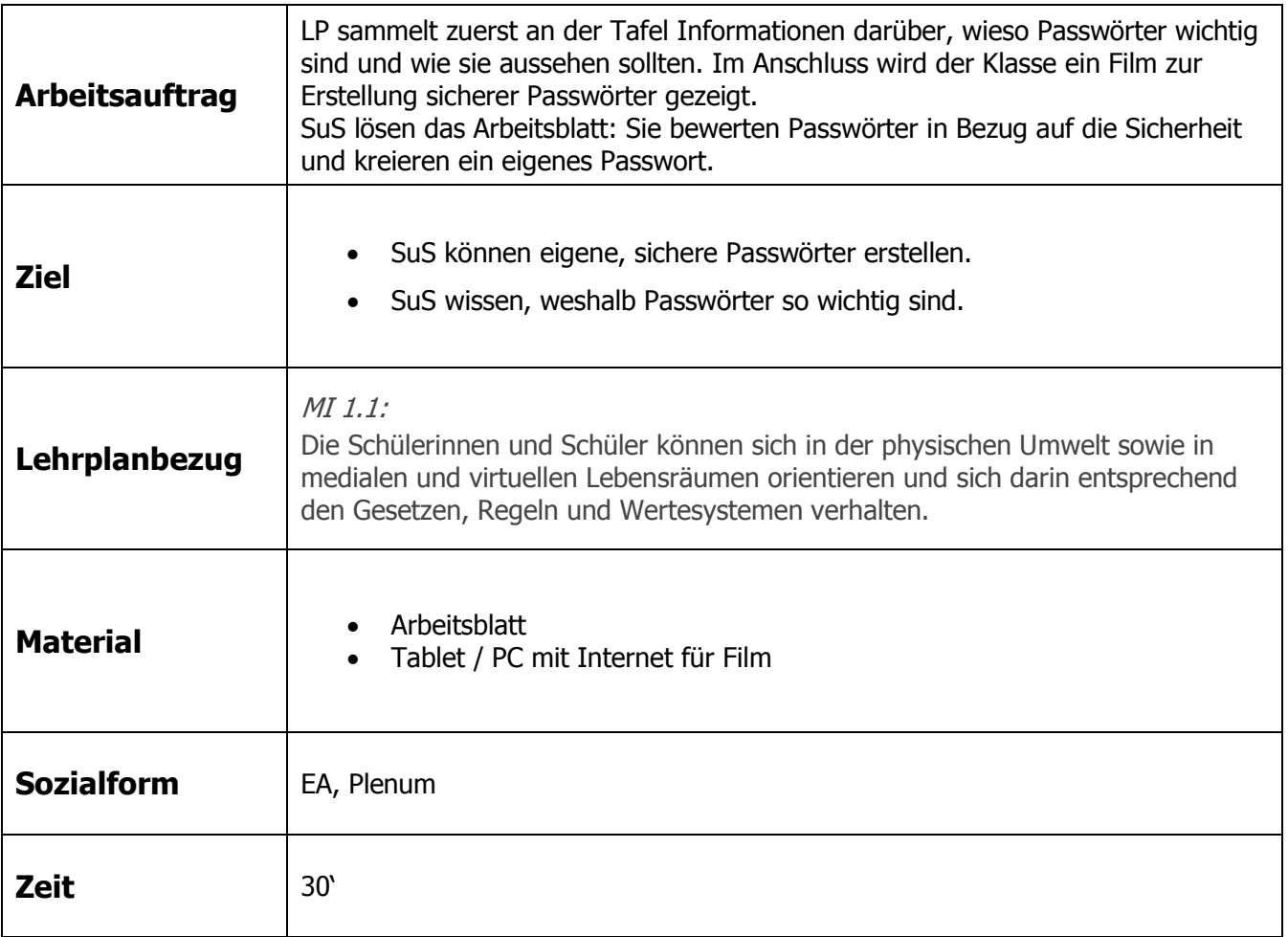

### **Zusätzliche Informationen:**

- Film: [www.bsi-fuer-buerger.de/BSIFB/DE/Empfehlungen/Passwoerter/passwoerter\\_node.html](http://www.bsi-fuer-buerger.de/BSIFB/DE/Empfehlungen/Passwoerter/passwoerter_node.html)
- Empfehlungen des BSI:
	- Mindestens acht Zeichen lang: je länger, desto besser.
	- Gross- und Kleinbuchstaben sowie Sonderzeichen und Ziffern
	- Tabu: Namen von Familienmitgliedern, Haustieren, Freunden sowie deren Geburtstagen u. a.
	- Wort in Wörterbuch nicht existent
	- nicht gängige Varianten von Wiederholungs- oder Tastaturmustern verwenden (asdfg oder xyz)
	- Eselsbrücken verwenden
	- Passwörter regelmässig wechseln
	- für verschiedene Geräte und Programme verschiedene Passwörter benutzen
- Alternativ können die SuS ihr kreiertes Passwort selber mit dem Passwortchecker des Zürcher Datenschützers testen: [www.passwortcheck.ch](http://www.passwortcheck.ch/)

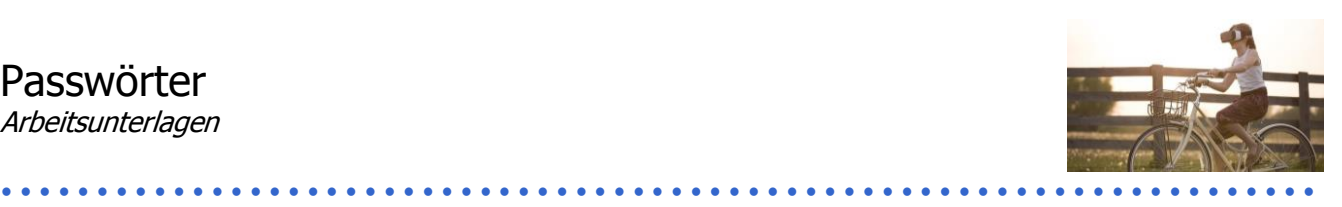

# **Sicher oder nicht?**

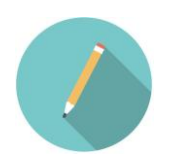

Du hast den Film zu sicheren Passwörtern gesehen, schreibe die wichtigsten Punkte auf. Entscheide, ob das Passwort sicher ist. Wenn es unsicher ist, erkläre wieso.

- 1. Lara12 2. Igju8iB&sbe Schreibe hier die wichtigsten 3. Bruderleo1298 Elemente eines Passwortes auf: 1. 4. Abc987 5. PimlG 2. 6. 1buch98 3. 7. mgia6f! 4.8. HeiPw1?
- 9. Asdf1?

Kreiere nun selbst ein Passwort. Notiere, wie du es konstruiert hast. Präsentiere es der Klasse oder deiner Arbeitsgruppe. Was meinen sie dazu? Achtung: Dieses Passwort solltest du jetzt nicht mehr verwenden!

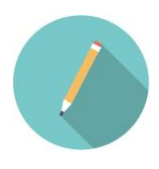

Hier findest du den Film zu den Passwörtern zum Nachschauen:

[www.bsi-fuer-buerger.de/BSIFB/DE/Empfehlungen/Passwoerter/passwoerter\\_node.html](http://www.bsi-fuer-buerger.de/BSIFB/DE/Empfehlungen/Passwoerter/passwoerter_node.html)

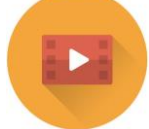

Hier kannst du dein Passwort checken: <https://review.datenschutz.ch/passwortcheck/chekc.php>

Achtung: Benutze nur dieses Tool, es ist ein offizielles des Kantons Zürich, alle anderen kannst du nicht kontrollieren und weisst nicht, was mit deinen Daten passiert!

Passwörter Lösungen

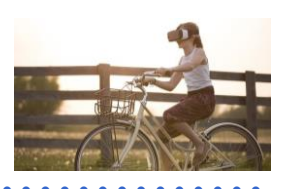

# **Wichtige Elemente von Passwörtern**

mind. acht Zeichen Gross- und Kleinbuchstaben Zahlen Sonderzeichen

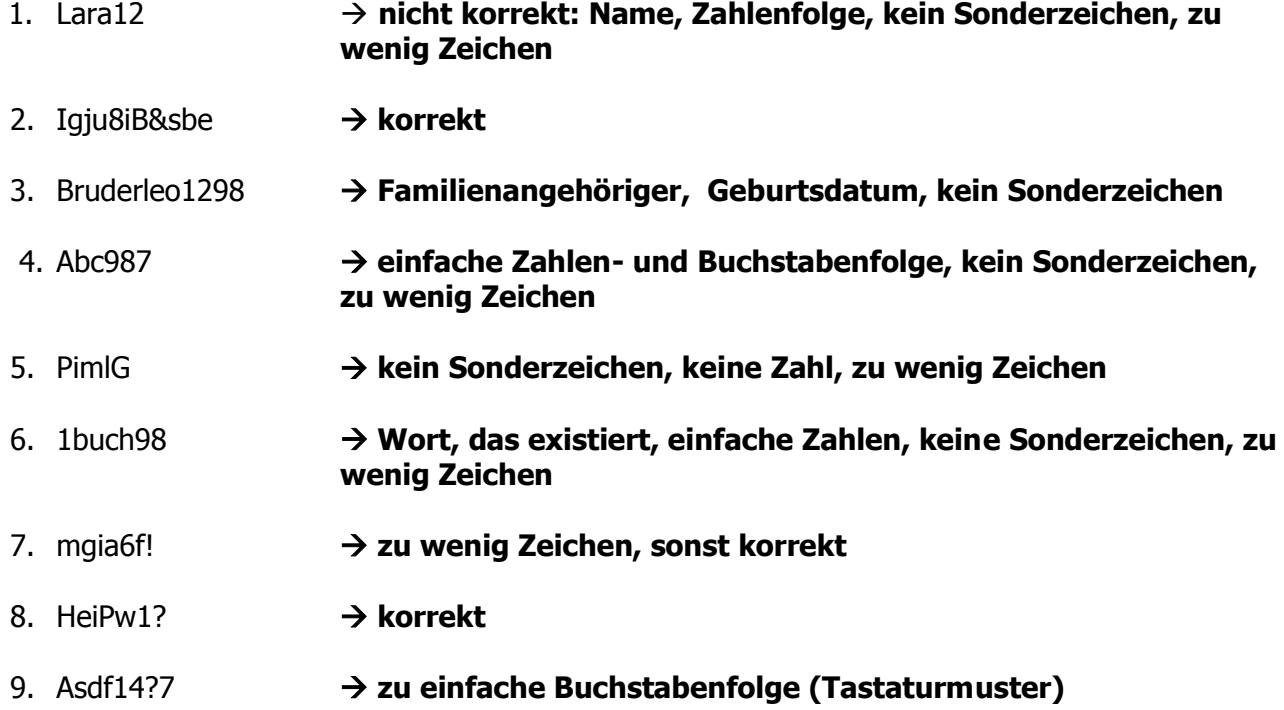

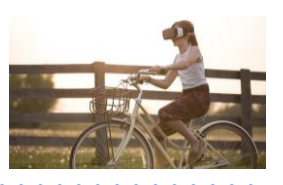

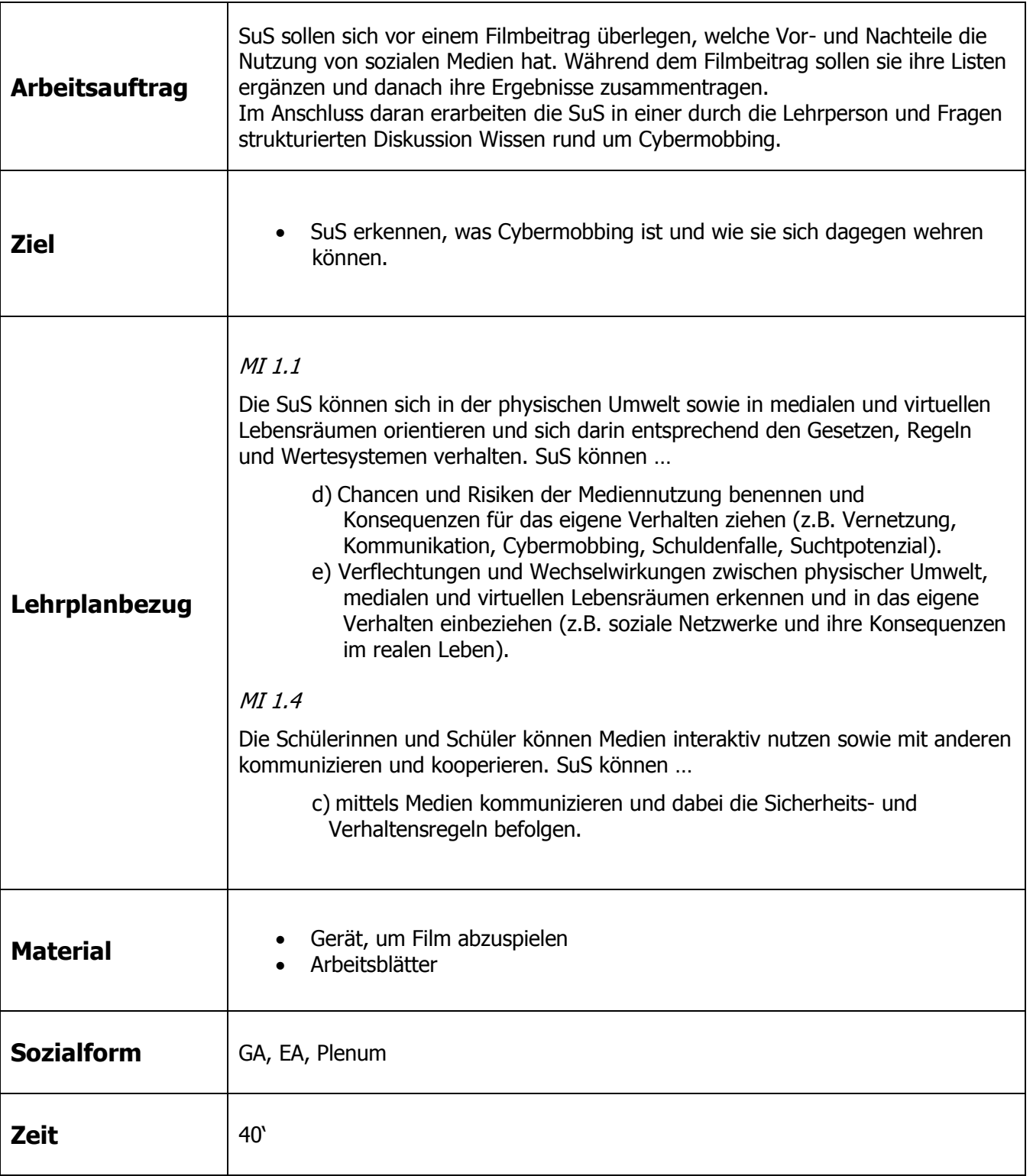

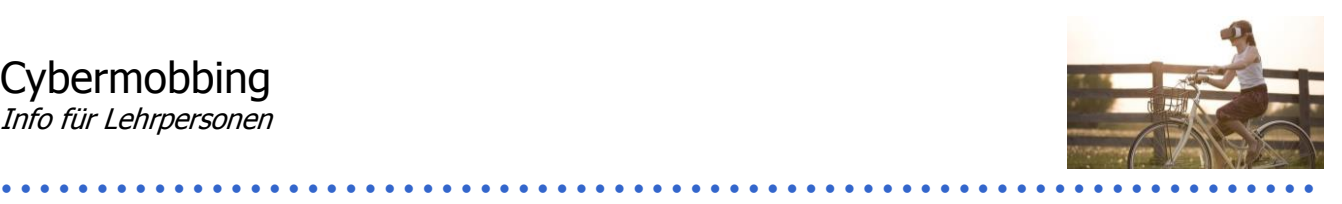

### **Zusätzliche Informationen:**

Diese Sequenz befasst sich mit dem Thema Cybermobbing. Dies ist nur eine der Gefahren, mit denen Kinder und Jugendliche im Internet konfrontiert werden können. Trotz der grossen Chancen und der Nützlichkeit des Internets sollten Kinder und Jugendliche deshalb über die Gefahren aufgeklärt werden. Neben Cybermobbing gibt es weitere Gefahren:

Gewalt, Happy Slapping, Pornografie, Sexting, sexuelle Übergriffe, Internet- und Spielsucht, Datenmissbrauch, Extremismus

Verschiedene Internetseiten bieten speziell dazu ausführliche Informationen, eine Linksammlung ist untenstehend angegeben.

### **Filmbeiträge**

Als Einstieg in die Thematik eignen sich zwei Beiträge zum Thema soziale Medien von SRF MySchool. Zwei Grundvarianten für die Bearbeitung des Arbeitsmaterials für SuS können durchgeführt werden: Die Vorbereitung bleibt dieselbe (Sammlung von Vor- und Nachteilen von sozialen Medien etc.).

- a. Die ganze Klasse schaut im Plenum einen der Filme gemeinsam an. Die SuS sollen sich während des Films ergänzende Notizen zu Risiken (allenfalls auch Vorteilen) der neuen Medien machen. Im Anschluss werden von der Lehrperson im Plenum (bspw. an der Tafel) Informationen darüber gesammelt, welche Vor- und Nachteile es gibt.
- b. Die Klasse wird in zwei Gruppen aufgeteilt. Jede Gruppe schaut sich einen der Filme an und trägt im Anschluss ihre Punkte zusammen. Zwei SuS jeder Gruppe stellen im Anschluss ihre Ergebnisse dar.

Beide Varianten bilden eine gute Grundlage für die spätere Diskussion zum Umgang und über die Verhinderung von Cybermobbing.

### **Comic**

Der Comic, welcher vom BAKOM (Bundesamt für Kommunikation) mitentwickelt wurde, zeigt auf, was Cybermobbing ist:

www.thewebsters.ch/de/geschichten/6

Beide Varianten bilden eine gute Grundlage für die spätere Diskussion zum Umgang und über die Verhinderung von Cybermobbing.

### **Informationen / Links**

- Broschüre: Cybermobbing: Alles was Recht ist ([www.jugendundmedien.ch/chancen-und](http://www.jugendundmedien.ch/chancen-und-gefahren/gefahren-im-ueberblick/cybermobbing.html))[gefahren/gefahren-im-ueberblick/cybermobbing.html\)](http://www.jugendundmedien.ch/chancen-und-gefahren/gefahren-im-ueberblick/cybermobbing.html))
- [http://www.jugendundmedien.ch](http://www.jugendundmedien.ch/)
- <http://www.skppsc.ch/>
- [http://www.jugendinfo.de](http://www.jugendinfo.de/)
- [http://www.schaugenau.ch](http://www.schaugenau.ch/)
- [http://www.schau-hin.ch](http://www.schau-hin.ch/)
- [http://www.feel](•%09http:/www.feel-ok.ch/de_CH/jugendliche/themen/gewalt/fokus/cybermobbing_medien_gewalt/cybermobbing/cybermobbing)[ok.ch/de\\_CH/jugendliche/themen/gewalt/fokus/cybermobbing\\_medien\\_gewalt/cybermobbing/cybe](•%09http:/www.feel-ok.ch/de_CH/jugendliche/themen/gewalt/fokus/cybermobbing_medien_gewalt/cybermobbing/cybermobbing) [rmobbing](•%09http:/www.feel-ok.ch/de_CH/jugendliche/themen/gewalt/fokus/cybermobbing_medien_gewalt/cybermobbing/cybermobbing)
- My little Safebook (erhältlich bei der Schweizerischen Kriminalprävention)
- Pro Juventute [www.projuventute.ch](http://www.projuventute.ch/) [www.147.ch](http://www.147.ch/)

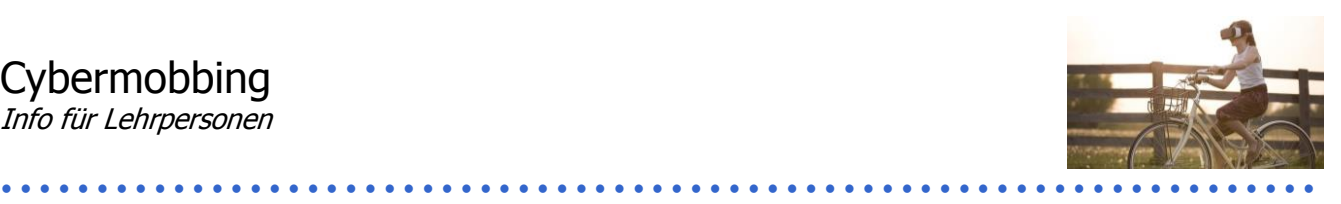

# **Einleitung**

Cybermobbing bezeichnet Mobbing im Internet. Eine Person wird über längere Zeit immer wieder über die digitalen Medien schikaniert, dies kann über SMS, Chat, Facebook usw. geschehen. Das Problem bei Cybermobbing ist, dass die Grenze zwischen Spass und Beleidigung fliessend ist. Mobbing fängt an, wenn sich die Person bedrängt oder belästigt fühlt.<sup>1</sup>

Bei Cybermobbing geht es typischerweise um die Verbreitung von Gerüchten oder falschen Informationen, peinlichen, verfälschten oder pornografischen Videos und Fotos. Auch das Hochladen solcher Bilder gehört selbstverständlich dazu. Ebenso werden Fake-Profile, meist beleidigender Art, erstellt oder Hassgruppen gegenüber Einzelpersonen gegründet. Das Beschimpfen, Bedrohen oder gar Erpressen via Mail, SMS und anderen Kanälen gehört genauso zum Cybermobbing dazu.<sup>2</sup>

Im Gegensatz zu Mobbing ist die Distanz zwischen Täter und Opfer beim Cybermobbing grösser, da das Internet nie Reaktionen von Täter und Opfer zugleich zeigt. Auch die Anonymität begünstigt unrechtes Verhalten. Cybermobbing ist noch weniger häufig als Mobbing.<sup>3</sup> Doch betroffen sind besonders häufig Kinder und Jugendliche, der Ursprung des Cybermobbings findet sich oft in der Schule oder Vereinen. Trotz der Anonymität des Internets stammen die Täter häufig aus dem Bekanntenkreis des Opfers.<sup>4</sup>

# **Vorbeugen**

Als Grundsatz für Jugendliche (und auch Erwachsene) gilt: sensibel und kritisch mit privaten Daten im Netz umgehen – sowohl mit eigenen als auch mit fremden. Man sollte sich immer aus Accounts ausloggen. Accounts mit sicheren Passwörtern sichern (siehe Unterrichtssequenz 3) und der Verzicht auf Sexting (erotischer Fotoaustausch) vermindern das Risiko ebenfalls.

In der Schule und im Elternhaus soll über die Mediennutzung und Cybermobbing gesprochen werden, bevor ein konkreter Fall eintritt. Eltern sollten ab und zu Einsicht in die Online-Aktivitäten ihrer Kinder erhalten, sie sollten dies aber genau mit den Kindern und Jugendlichen absprechen. Materialien, um über (Cyber)Mobbing, Gewalt und Medien zu sprechen:

- Be-Prox (Berner Präventionsprogramm gegen Mobbing und Gewalt)
- My little Safebook (Broschüre der Schweizerischen Kriminalprävention)
- Alles was Recht ist (Broschüre der Schweizerischen Kriminalprävention)

Schulen sollten definierte Standardvorgehen haben, wie sie mit einem Cybermobbingfall um- und vorgehen.<sup>5</sup>

**.** 

Digitale Welt – Unterrichtssequenz 4 3¦6

<sup>1</sup> Vgl. www.jugendundmedien.ch/chancen-und-gefahren/gefahren-im-ueberblick/cybermobbing.html

<sup>2</sup> Vgl. www.skppsc.ch/de/themen/internet/cybermobbing

<sup>3</sup> Vgl. jugendundmedien

<sup>4</sup> Vgl. skkpsc

<sup>5</sup> Vgl. jugendundmedien; www.schaugenau.ch/de/belaestigungen#!cyber-mobbing

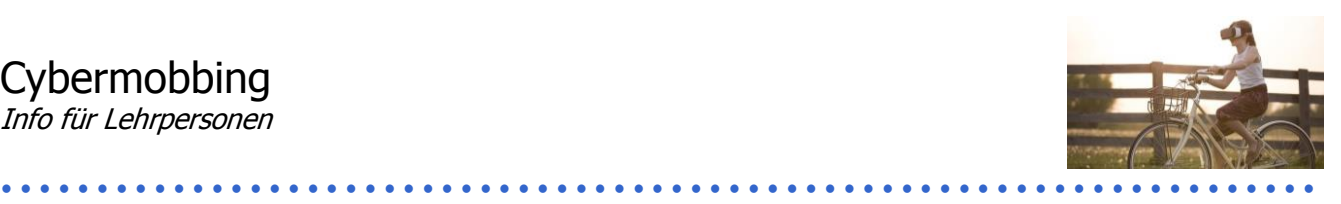

### **Erkennen und Reagieren**

Viele Opfer haben Hemmungen, über ihre Erfahrungen zu sprechen. Es gibt jedoch gewisse Hinweise auf (Cyber)Mobbing. Achtung: Opfer und Täter sind nicht immer genau zu unterscheiden!

Eltern können bei folgenden Fragen oder Aspekten misstrauisch werden: Das Kind ist oft wütend, hat gesundheitliche Probleme (Kopf- / Bauchschmerzen) oder meidet Ausflüge und Verabredungen mit Klassenkameraden. Manchmal sinken die schulischen Leistungen plötzlich oder es fehlen geliebte Gegenstände oder Geld.

Lehrpersonen beobachten die Stimmung in ihrer Klasse aufmerksam. Verändert sich das Klassenklima oder der Zusammenhalt oder sind Freundschaften zerbrochen? Auch Schulschwänzer, Leistungsabfall und Aggressivität können, müssen aber nicht auf (Cyber)Mobbing hinweisen.

Kommt es tatsächlich zu Cybermobbing, sollten die Betroffenen den Mobbern nie antworten, sondern sogleich Hilfe holen. Die erwachsene Person speichert das Beweismaterial am besten ab, um dann alle Konten von Inhalten zu befreien und zu löschen (manchmal muss man das Profil auch von den Plattformbetreibern löschen lassen).

Auf jeden Fall sollte mit Lehrpersonen, Schulsozialarbeitern und Eltern über das Problem gesprochen und gemeinsam nach Lösungen gesucht werden.<sup>6</sup>

- Sprechen Sie nie selbst mit Tätern oder deren Eltern.
- Ändern Sie Nickname, Telefonnummer, Mailadresse<sup>7</sup>.
- Melden Sie den Vorfall den Netzwerkanbietern/Seitenbetreibern. Diese bieten oft einen Link zur Missbrauchs-Meldung an. So kann der gegen das Opfer gerichtete Inhalt gelöscht werden.

### **Mögliche Hilfestellen/weitere Informationen:**

[www.schaugenau.ch](http://www.schaugenau.ch/) (Stadtpolizei Zürich) [www.projuventute.ch](http://www.projuventute.ch/) [www.skppsc.ch](http://www.skppsc.ch/) (Schweizerische Kriminalprävention)

7 Vgl. www.schaugenau.ch/de/belaestigungen#!cyber-mobbing

Digitale Welt – Unterrichtssequenz 4 4¦6

<sup>-</sup>6 Vgl. jugendundmedien

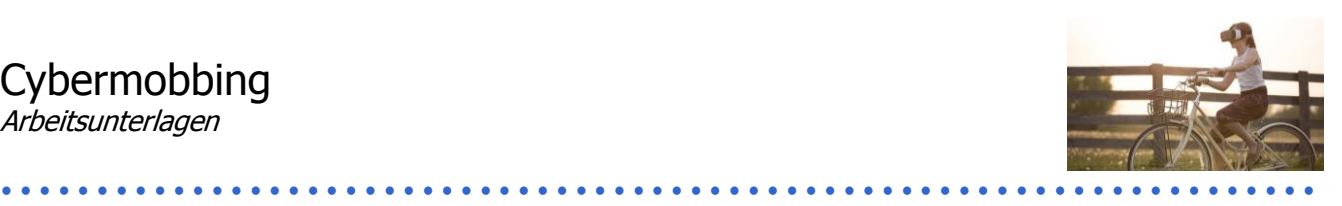

# **Vor dem Film**

Du hast sicherlich ein Handy, Tablet oder Computer, das du regelmässig nutzt. Hast du auch Accounts von sozialen Medien oder nutzt du WhatsApp? Diese Dienste haben viele Vorteile, aber auch einige Nachteile, und können auch gefährlich sein.

**Mache dir eine Liste mit Vor- und Nachteilen oder allenfalls Gefahren von Internet, Facebook, WhatsApp und so weiter.**

# **Während dem Film**

### **Medienkompetenz: Social Media**

1600 Feierwütige kommen an Thessas Geburtstagsparty. Sie hat via Facebook eingeladen – und aus Versehen eine öffentliche Veranstaltung daraus gemacht. Ob gewollt oder ungewollt: Mit einem Klick erreicht man Tausende, die unter Umständen Positives und Negatives mitlesen können.

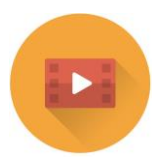

[www.srf.ch/sendungen/myschool/social-media-2](http://www.srf.ch/sendungen/myschool/social-media-2)

### **Er liked mich, sie liked mich nicht**

Twitter, Skype und Co. kennen keine geografischen Grenzen. Nigina ist Nachwuchsseglerin und trainiert auf der ganzen Welt. Ihre Wettkämpfe organisiert sie mithilfe der neuen Medien. Chantal war während eines Jahres Cybermobbing ausgesetzt – auf Facebook verzichtet sie trotzdem nicht.

[www.srf.ch/sendungen/myschool/er-liked-mich-sie-liked-mich-nicht-2](http://www.srf.ch/sendungen/myschool/er-liked-mich-sie-liked-mich-nicht-2)

**Schaut euch einen der Filmbeiträge von SRF MySchool an. Ergänzt eure oben genannte Liste mit weiteren Ideen und Anregungen, die euch während dem Film in den Sinn kommen.**

# **Nach dem Film**

Diskutiert nun gemeinsam eure Ergebnisse, sodass ihr abschliessend eine vollständige Liste mit den Vor- und Nachteilen respektive Gefahren erhaltet. Haltet die Ergebnisse schriftlich fest.

# **Diskutiert im Anschluss gemeinsam folgende Fragen:**

- Was ist Cybermobbing?
- Was ist besonders an Cybermobbing im Vergleich zu Mobbing?
- Kann man sich vor Cybermobbing schützen?
- Wie könnt ihr euch verhalten, wenn ihr selbst von Cybermobbing betroffen seid oder von Cybermobbing wisst?
- Hat bereits jemand Cybermobbing erlebt?
- Welche Phänomene hängen mit Cybermobbing zusammen?

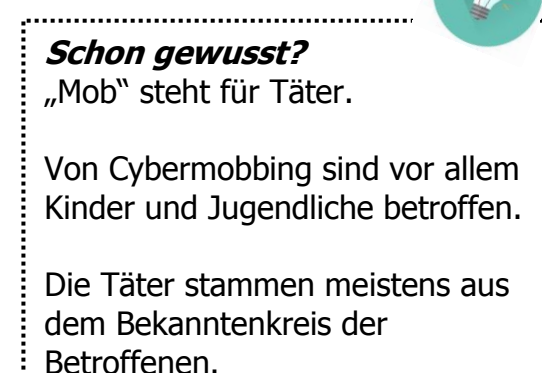

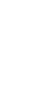

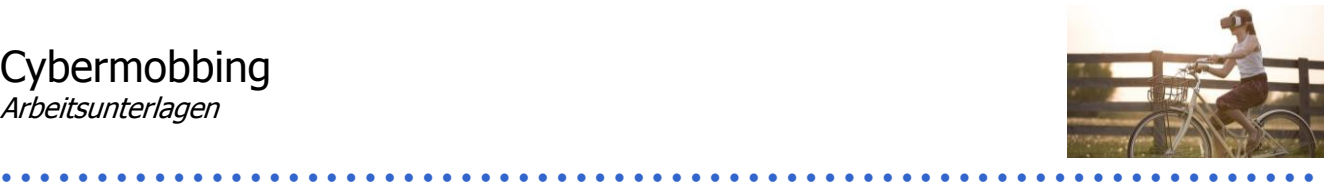

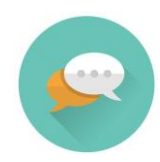

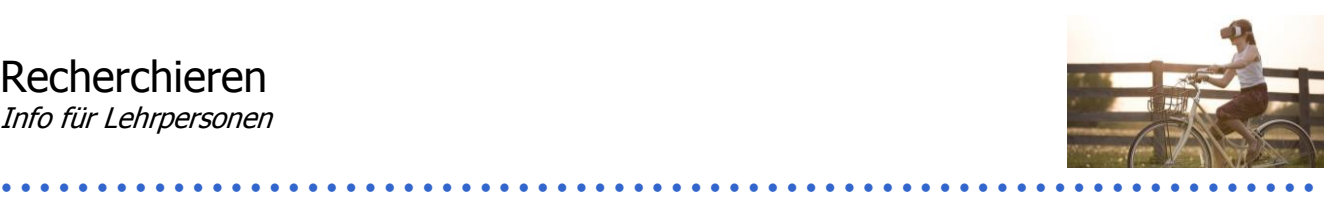

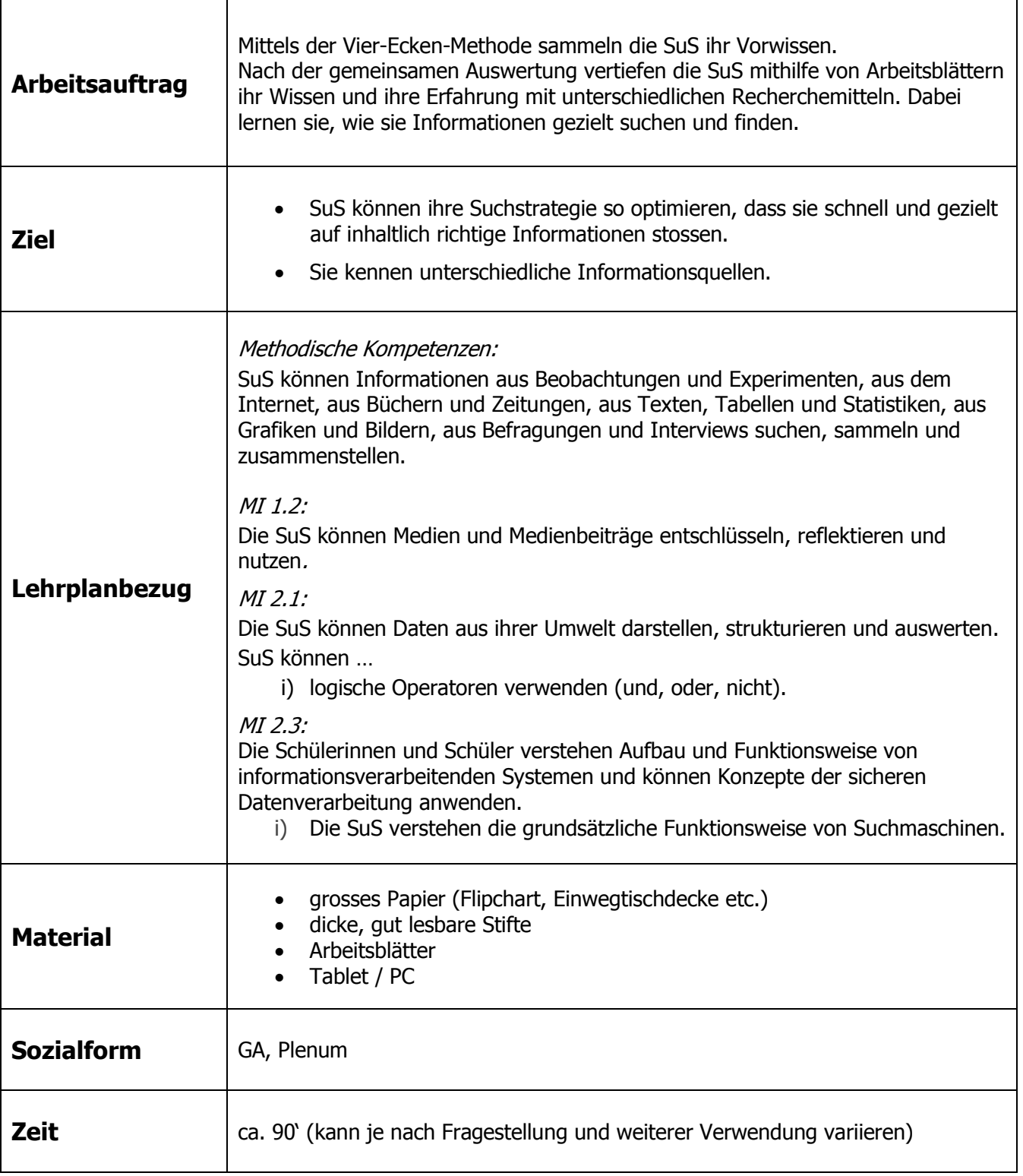

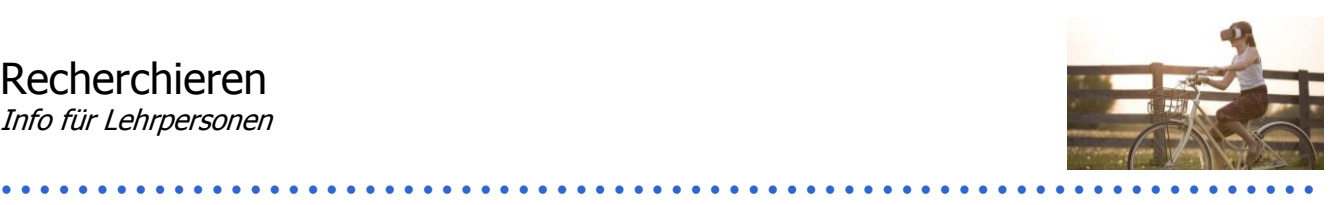

### **Zusätzliche Informationen:**

 Diese Unterrichtssequenz könnte gut mit einem kurzen Vortrag oder Aufsatz über ein Thema verbunden werden, indem die SuS ihr Wissen über Suchstrategien an einem Projekt anwenden können.

### **Vier-Ecken-Methode**

Ziel: Die SuS sollen ihr Vorwissen abrufen und sich darüber Gedanken machen.

Vorbereitung: Tische zu Inseln zusammenstellen, sodass an jeder Insel vier SuS sitzen können. Alternativ ist es auch am Boden möglich. Dicke, gut lesbare Stifte bereitstellen. Auf Packpapier, Einwegtischdecken oder anderen grossen Blättern Folgendes vorbereiten:

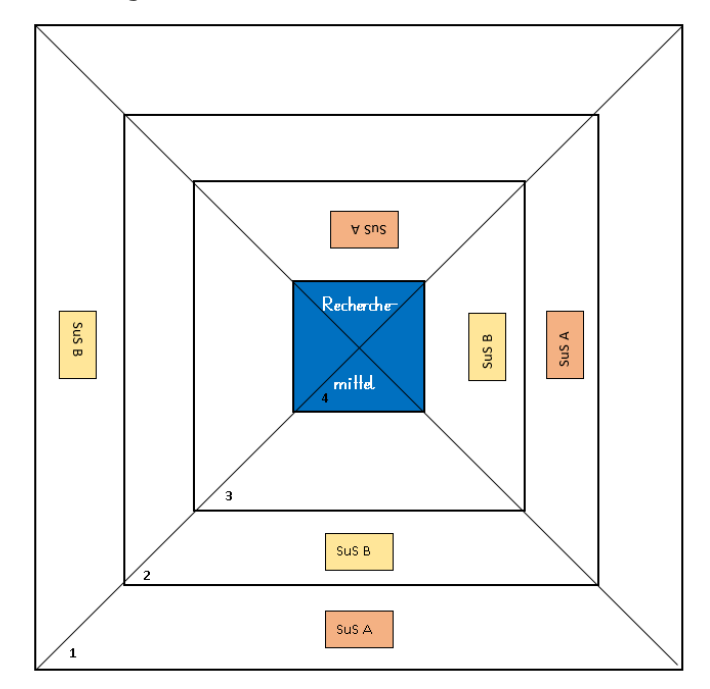

### Vorgehen:

- 1) SuS schreiben in ihrer Ecke ein Wort auf, welches sie mit Recherchemitteln verbinden. Im Idealfall ist es ein Findemittel (Buch, Internet, Bibliothek, Fachpersonen etc.). Die SuS sollten ihre Resultate vergleichen, damit möglichst nicht zweimal derselbe Begriff vorkommt.
- 2) Die SuS wechseln die Plätze oder drehen das Papier. Nun soll jeder SuS zum Begriff in der neuen "Ecke" positive Aspekte dieses Findemittels aufschreiben.
- 3) Wiederum werden die Ecken getauscht. Nun sollen die SuS negative oder schwierige Aspekte des Recherchemittels aufschreiben.
- 4) In der letzten Runde stellen die SuS die unterschiedlichen Findemittel, ihre Vor- und Nachteile der Klasse vor und berichten, ob sie bereits damit gearbeitet haben und weshalb respektive weshalb nicht.

Die Lehrperson kann nun selber Erläuterungen geben, falls ein wichtiges Findemittel nie genannt wurde, und kann auf die Erfahrungen der SuS eingehen. Auf den nächsten Seiten finden Sie Erläuterungen zu den einzelnen Suchmaschinen und den Suchstrategien im Internet.

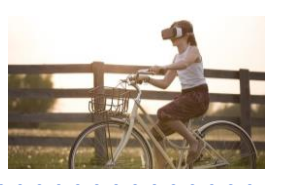

### **Informationskompetenz (IK)**

Aufgrund der wachsenden Informationsflut ist es wichtig, die Fähigkeit zu entwickeln, Informationen zu bewältigen und gezielt zu nutzen.

Informationskompetenz bedeutet:

- Informationsbedarf erkennen und beschreiben

- Informationen suchen und finden
- Informationen auswählen und beurteilen
- Informationen organisieren
- Informationen präsentieren
- Arbeitsprozesse reflektieren $1$

Gerade die Suche im Internet stellt Schülerinnen und Schüler vor besondere Herausforderungen. Sie müssen sinnvolle Suchbegriffe eingeben, dafür müssen sie aber auch wissen, wonach sie suchen und gezielte Fragen stellen können. Die Suchergebnisse wiederum müssen nicht mit den Bedürfnissen der Lernenden übereinstimmen. Google ist nicht die einzige Suchmaschine und daneben kann es durchaus auch sinnvoll sein, klassisch in der Bibliothek zu suchen. Verschiedene Studien zeigten jedoch, dass Schülerinnen und Schüler vor allem Google benutzen.<sup>2</sup>

In dieser Unterrichtssequenz liegt der Fokus auf den ersten beiden Schritten: Informationsbedarf erkennen und beschreiben sowie Informationen suchen und finden. Falls ein Vortrag an die Bearbeitung der Unterrichtssequenz angeschlossen wird, ist es sinnvoll, die Beurteilung der Informationen sowie deren Organisation und auch die Präsentation der Inhalte zu besprechen. Dazu eignen sich die folgenden Internetseiten und Linksammlungen:

### **Ideenset Informations- und Medienkompetenz** (PH Bern):

Informationen und Ideen zum Finden, Bewerten und Präsentieren, weiterführende Links [www.phbern.ch/ideenset-informationskompetenz/uebersicht.html](http://www.phbern.ch/ideenset-informationskompetenz/uebersicht.html)

### **Online-Lerntutorial der Stadtbibliothek Heilbronn:**

Damit können SuS selber das Recherchieren weiter üben. <stadtbibliothek.heilbronn.de/etutorial/eLearning.swf>

### **Swisseduc.ch: Informatik**

Ausführliche Informationen zum Recherchieren und Internet für Lehrpersonen [www.swisseduc.ch/informatik/internet/erfolgreich\\_recherchieren/index.html](http://www.swisseduc.ch/informatik/internet/erfolgreich_recherchieren/index.html)

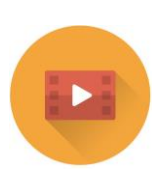

### **Klicksafe: richtig suchen im Internet**

[www.klicksafe.de/service/materialien/broschueren-ratgeber/richtig-suchen-im-internet/](http://www.klicksafe.de/service/materialien/broschueren-ratgeber/richtig-suchen-im-internet/)

### **Klicksafe: Wie finde ich, was ich suche?**

[www.klicksafe.de/service/aktuelles/news/detail/neues-klicksafe-unterrichtsmodul-vom-suchen-und-finden](http://www.klicksafe.de/service/aktuelles/news/detail/neues-klicksafe-unterrichtsmodul-vom-suchen-und-finden-suchmaschinen-kompetent-nutzen)[suchmaschinen-kompetent-nutzen](http://www.klicksafe.de/service/aktuelles/news/detail/neues-klicksafe-unterrichtsmodul-vom-suchen-und-finden-suchmaschinen-kompetent-nutzen)

-

<sup>1</sup> Zit. n.: www.bischu.zh.ch/Padagogik-K/Informationskompetenz-2.aspx.

<sup>2</sup> Vgl.: Gapski, Harald; Tekster, Thomas: Informationskompetenz in Deutschland. Überblick zum Stand der Fachdiskussion und Zusammenstellung von Literaturangaben, Projekten und Materialien einzelner Zielgruppen, Düsseldorf 2009, S. 29–34).

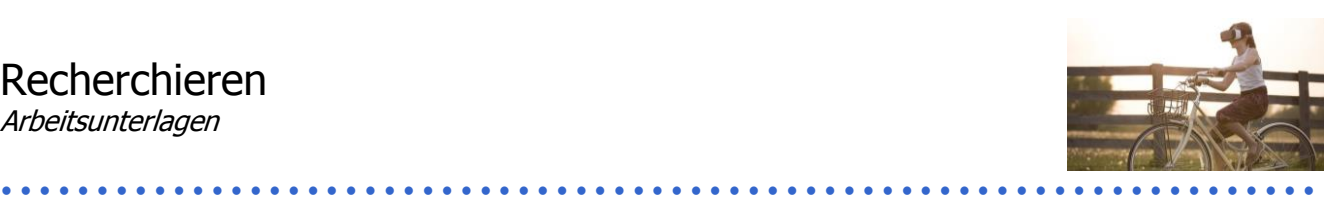

# **Suchmaschinen und Online-Lexika**

## **Google und Co.**

Mit Suchmaschinen wie Google, Yahoo oder Bing zu arbeiten, ist dir sicher geläufig. Aber Achtung: Keine Suchmaschine durchsucht alle Internetseiten, die existieren. Da nicht alle Suchmaschinen gleich funktionieren, lohnt es sich, verschiedene zu benutzen und einige Details über sie zu wissen. Die verschiedenen Suchmaschinen stellen die Ergebnisse der Suche unterschiedlich dar – nicht immer ist das erste Ergebnis auch das beste Ergebnis.

Gerade bei Google erscheinen meistens zuerst Anzeigen, also Werbung. Aber auch die gesamte Reihenfolge der Resultate wird teilweise dadurch beeinflusst, dass Firmen oder Organisationen ihre Positionierung bezahlen. Deshalb ist es wichtig, dass du nicht einfach gleich den ersten Link anklickst, sondern dir die Resultate-Liste gut anschaust.

Einfach jeden Link anklicken, bringt nichts und braucht sehr viel Zeit!

### **Online-Lexika**

Lexika (= Mrz. von Lexikon) gibt es nicht nur in der Buchform, wie sie in der Bibliothek oder vielleicht zu Hause im Regal stehen. Das bekannteste Online-Lexikon ist vermutlich Wikipedia.

Hier musst du allerdings wissen, dass bei Wikipedia jeder einen Eintrag verfassen kann. Das heisst, dass die Informationen nicht wissenschaftlich abgesichert sind und sie deshalb falsch sein können. Wenn du dir einfach einen Überblick über das Thema verschaffen willst, kannst du bei Wikipedia schnell fündig werden. Am Ende des Artikels gibt es meistens eine Link- und Literatursammlung, die dir hilft, weiter zu suchen.

Besser abgesicherte Inhalte findest du auf folgenden Webseiten:

[www.wissen.de](http://www.wissen.de/) <http://www.britannica.com/> (englisch) [newspaper.archives.rero.ch/olive/ODE/index\\_de.html](newspaper.archives.rero.ch/olive/ODE/index_de.html) (Zeitungsartikel)

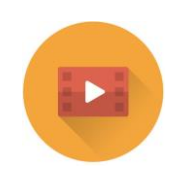

### **Kindersuchmaschinen**

Kindersuchmaschinen haben Redakteure, die die Inhalte der Webseiten anschauen, bevor sie als Resultat vorgeschlagen werden. Die Suchresultate sind nicht nur Kinderseiten, sondern es sind geprüfte Seiten, die gute Informationen enthalten, auf die du dich verlassen kannst. Folgende Seiten sind empfehlenswert: Blinde Kuh, fragFinn und Helles Köpfchen.

[www.fragFinn.de](http://www.fragfinn.de/) [www.blinde-kuh.de](http://www.blinde-kuh.de/) [www.helles-köpfchen.de](http://www.helles-köpfchen.de/) 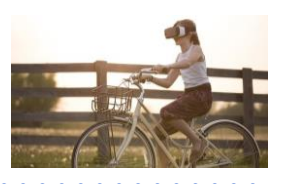

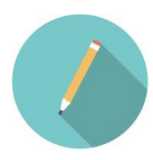

Setze die folgenden Begriffe in die Kästchen. Falls du nicht weisst, was die Anzeige bedeutet, suche etwas bei Google und schau, was beim entsprechenden Kästchen angezeigt wird.

### Art der Suchergebnisse, Link, Titel, Anzahl Ergebnisse, Beschreibung

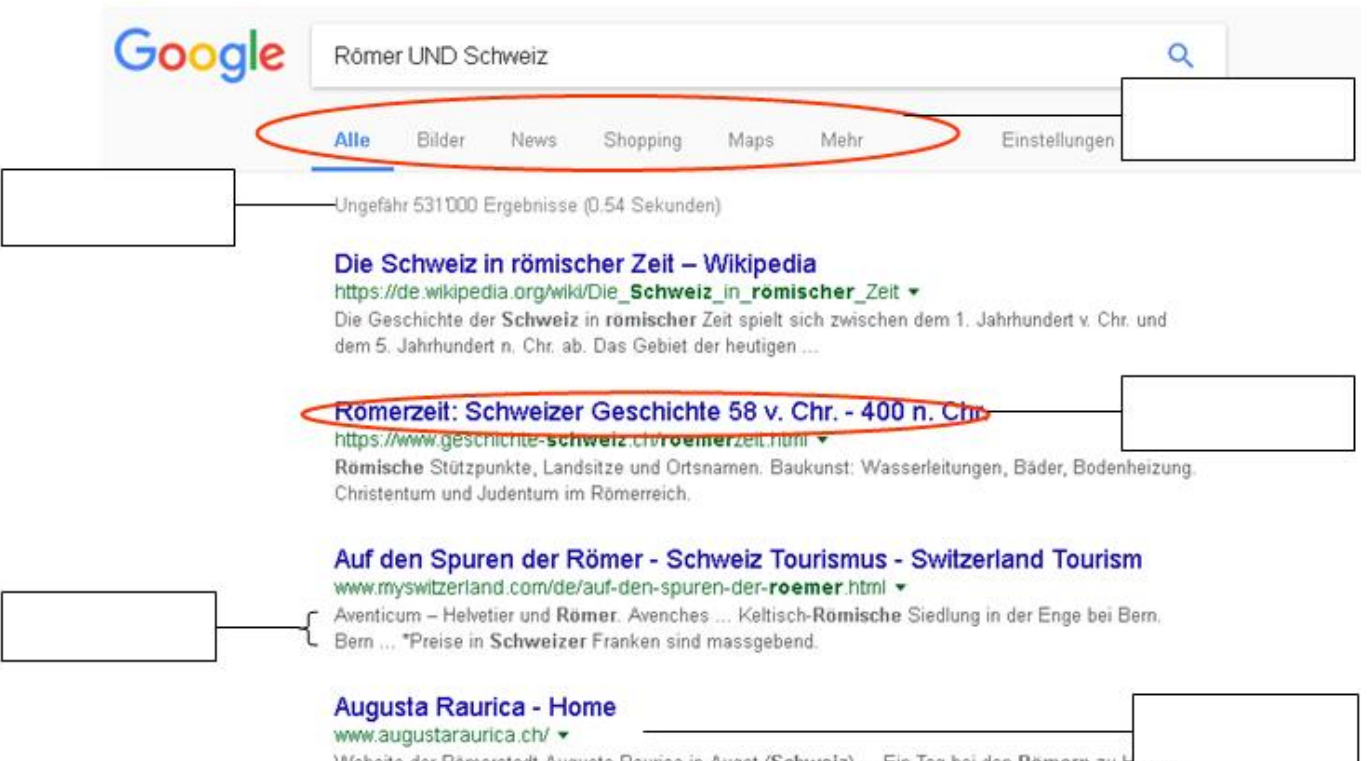

Website der Römerstadt Augusta Raurica in Augst (Schweiz) .... Ein Tag bei den Römern zu Hause Internationaler Museumstag. Augst BL 21.5.2017 10:00 Besuchen Römerfest Veranstaltungskalender Allgemeine Informationen

#### Römer in der Schweiz

www.ortsmuseum-kuesnacht.ch/.../chusenachoroemerbeiuns/roemer-in-der-schweiz v Die römische Geschichte für das Gebiet der heutigen Schweiz beginnt eigentlich erst mit der sagenumwobenen Schlacht bei Bibrakte um 58 v. Chr.

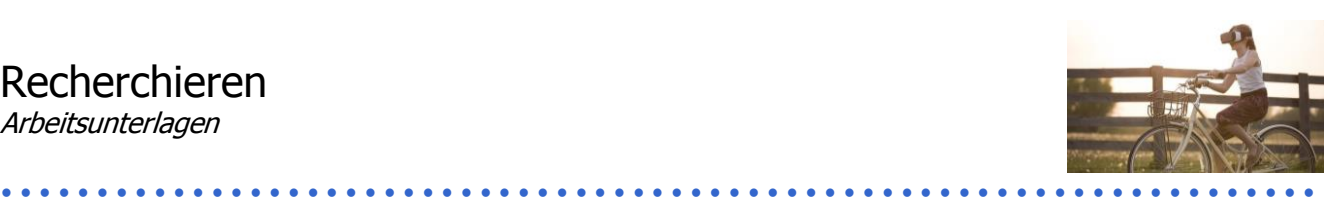

# **Suchen mit Operatoren**

Stell dir vor, du möchtest etwas über die Römer in der Schweiz wissen.

Wenn du in der Suchmaschine "Römer" eingibst, dann erhältst du alle Ergebnisse, in denen in irgendeiner Form das Wort "Römer" vorkommt. Dasselbe passiert, wenn du nur "Schweiz" eingibst.

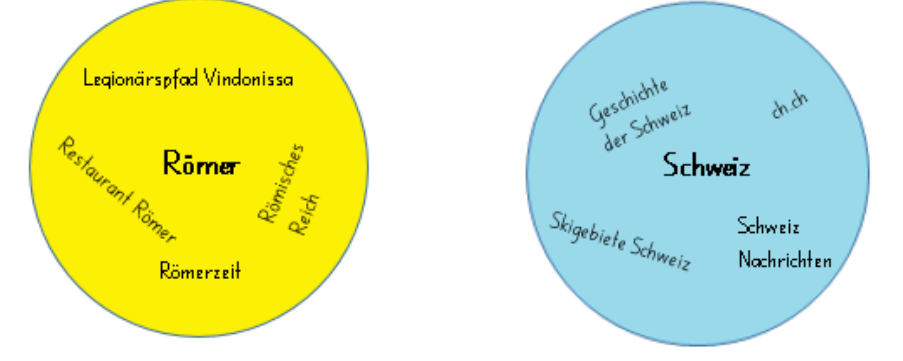

Suchst du einen bestimmten Ausdruck, kannst du die Wörter in "" setzen, so werden nur Seiten angezeigt, die genau diese Kombination aufweisen. Suchst du beispielsweise eine Auflistung von berühmten Malern, gibst du "Liste berühmte Maler" ein.

Es gibt drei sogenannte **Operatoren**, mit denen du deine Suche verfeinern kannst. Diese Operatoren sind: UND – ODER – NICHT

# **Römer UND Schweiz**

Alle eingegebenen Begriffe kommen zusammen in den Resultaten vor.

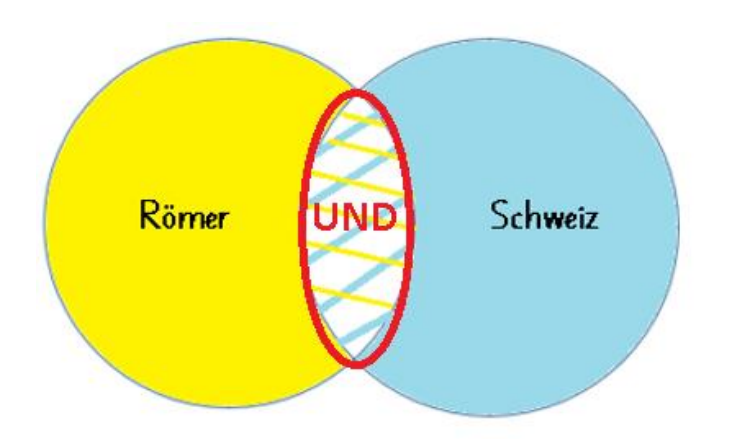

# Recherchieren

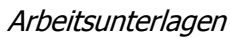

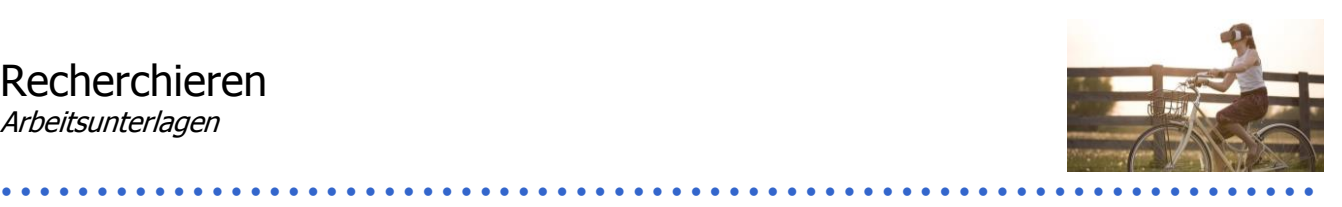

## **Römer NICHT Schweiz**

alle Ergebnisse, in denen der eine Begriff ohne den anderen enthalten ist

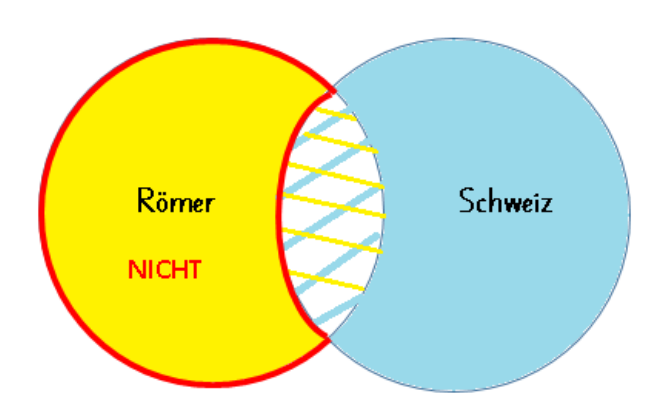

## **Römer ODER Schweiz**

Beide Begriffe können vorkommen, aber nicht unbedingt in der gleichen Webseite.

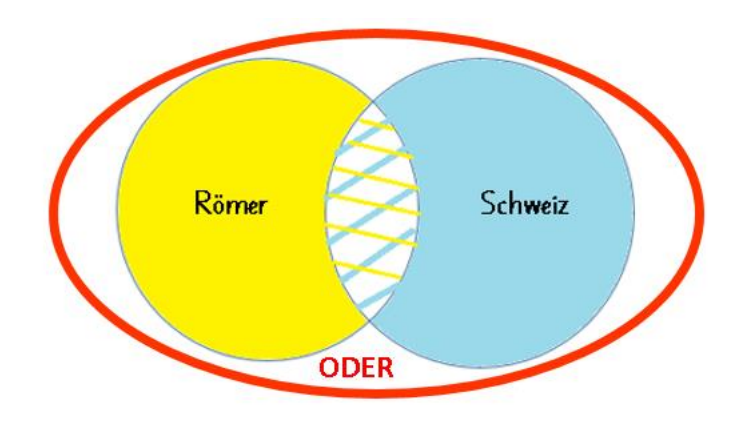

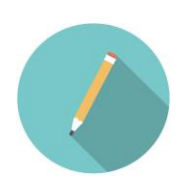

Wie erhältst du die meisten und wie die wenigsten Resultate?

Du kannst auch mehr als zwei Wörter miteinander kombinieren. Das macht Sinn, wenn du deine Suche weiter verfeinern möchtest. Beispielsweise erhältst du bei "Römer UND Schweiz" viele Seiten zur Archäologie, die dich aber jetzt nicht interessieren.

Was könntest du eingeben, um diese Resultate auszulassen?

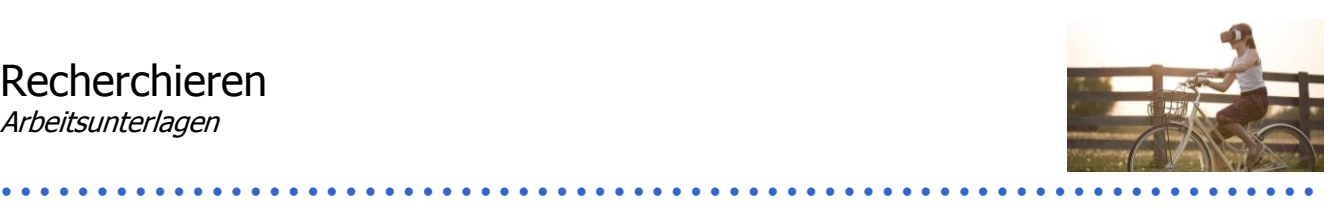

# **Suchstrategie**

Es gibt ganz unterschiedliche Vorgehensweisen bei der Suche von Informationen. Wichtig ist aber in jedem Fall, dass du dir vor der Suche gut überlegst, was du überhaupt suchen und finden möchtest. Nur so kannst du sinnvoll mit einer Suchmaschine oder einem Lexikon arbeiten. So könntest du bei deiner Suche vorgehen:

### **1. Thema: Umschreibe dein Thema genau und grenze es ein:**

Zu welchem Thema suche ich Informationen? Welches Land, welche Regionen spielen eine Rolle? Suche ich während einer bestimmten Zeitspanne oder ein bestimmtes Jahr? Mit welchem Fach hat mein Thema zu tun? Was interessiert mich besonders und was gerade nicht? Wie detaillierte Informationen suche ich? Was suche ich? Bilder, Texte, Videos, Karten …

## **2. Suchbegriffe: Überlege dir, mit welchen Begriffen du für dein Thema fündig wirst.**

Welches sind die wichtigsten Begriffe? Gibt es Synonyme dafür? Welche Begriffe haben auch noch damit zu tun? Oberbegriffe?

### **3. Beginne die Suche mit den wichtigsten Begriffen.**

Falls du keine oder nur wenige Resultate erhältst, kannst du deine Suche abändern. Entweder benutzt du andere Begriffe oder andere Operatoren.

### **4. Nach den ersten Resultaten:**

- a.) Du suchst einfach weiter mit Unter- und Oberbegriffen und Synonymen. Diese Variante braucht aber sehr viel Zeit.
- b.) Du wählst zwei bis drei gute Webseiten aus, die du bereits gefunden hast und schaust sie dir genauer an. Oft gibt es auf den Webseiten weitere Links oder Literatur, welche dir weiterhelfen können.

### **5. Ergebnisse sortieren und auswerten**

Wenn du Informationen gefunden hast, solltest du sie auswerten: Was hilft dir wirklich weiter? Ist die Information zuverlässig? Von wem ist die Homepage? Ist die Homepage aktuell oder uralt? Welche Informationen fehlen noch?

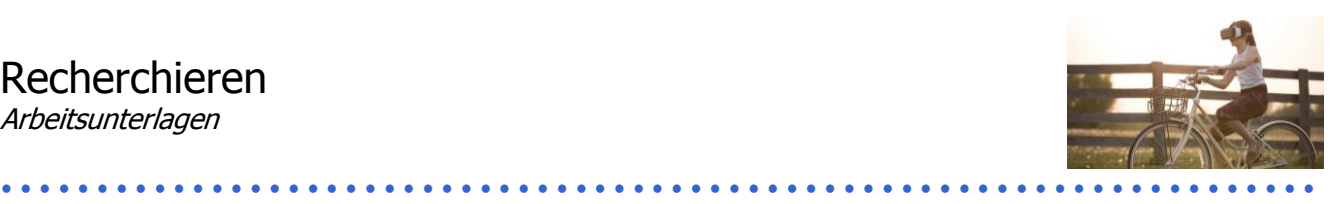

**6. Wenn du nicht mehr weiter kommst oder noch weitere Informationen brauchst, hilft es auch, auf andere Informationsquellen zurückzugreifen:** 

Bibliothek (Zeitschriften, Sachbücher, Lexikon) Zeitungen Bekannte, Eltern, Lehrpersonen, die sich mit dem Thema auskennen Vereine, Organisationen, die sich mit dem Thema beschäftigen, haben oftmals noch zusätzliches Material, welches du anfragen kannst.

Recherchiert zu zweit im Internet zu einem der folgenden Themen:

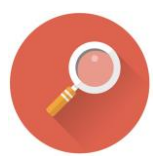

- gefährdete Tiere
- **Menschenrechte**
- **Weltwunder**
- grosse Bauwerke der Welt

Stellt euch vor, ihr müsst einen Vortrag dazu gestalten. Geht nach den oben vorgestellten Schritten vor. Notiert euch auch die Antworten zu den oben gestellten Fragen, damit ihr zu besseren Resultaten kommt.

Macht euch Notizen, welche Webseiten ihr gefunden habt, ob ihr sie brauchen konntet und mit welchen Suchmaschinen ihr gesucht habt.

Formuliert am Schluss gemeinsam drei Tipps zur erfolgreichen Suche im Internet.

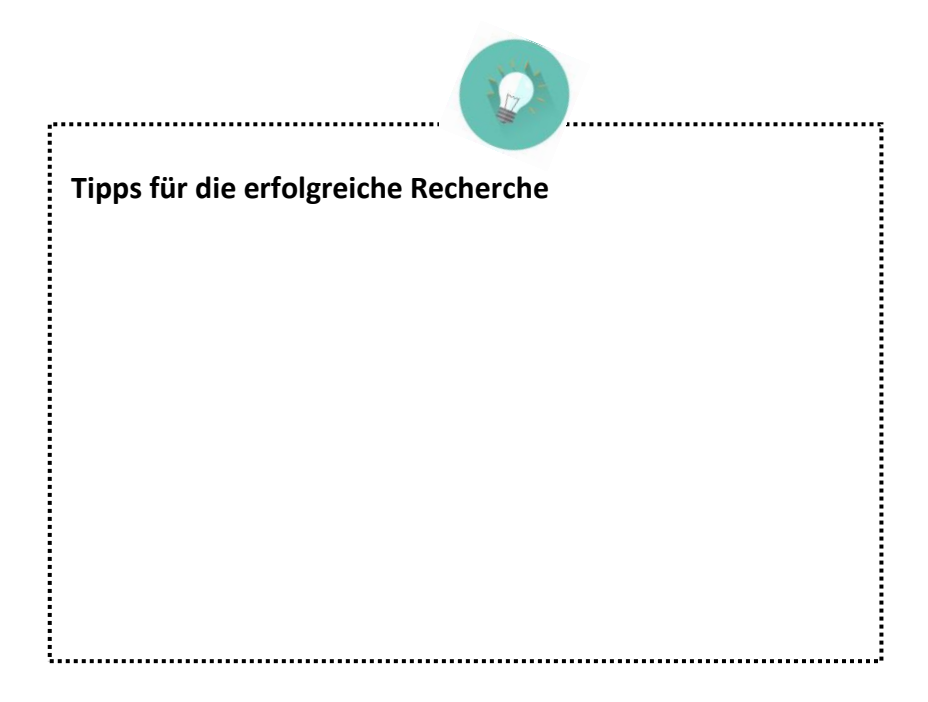

# Recherchieren

Lösungen

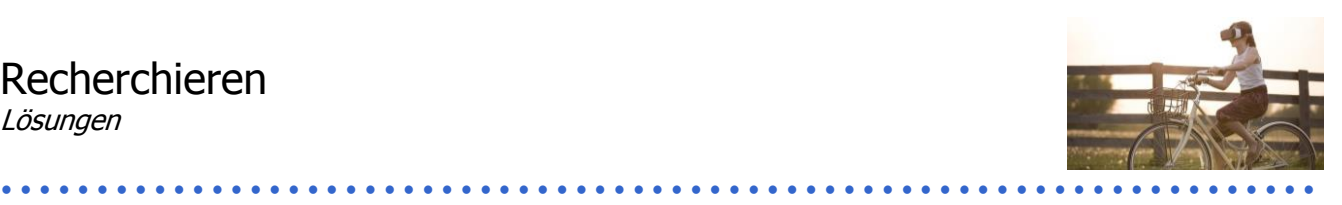

# **S. 5:**

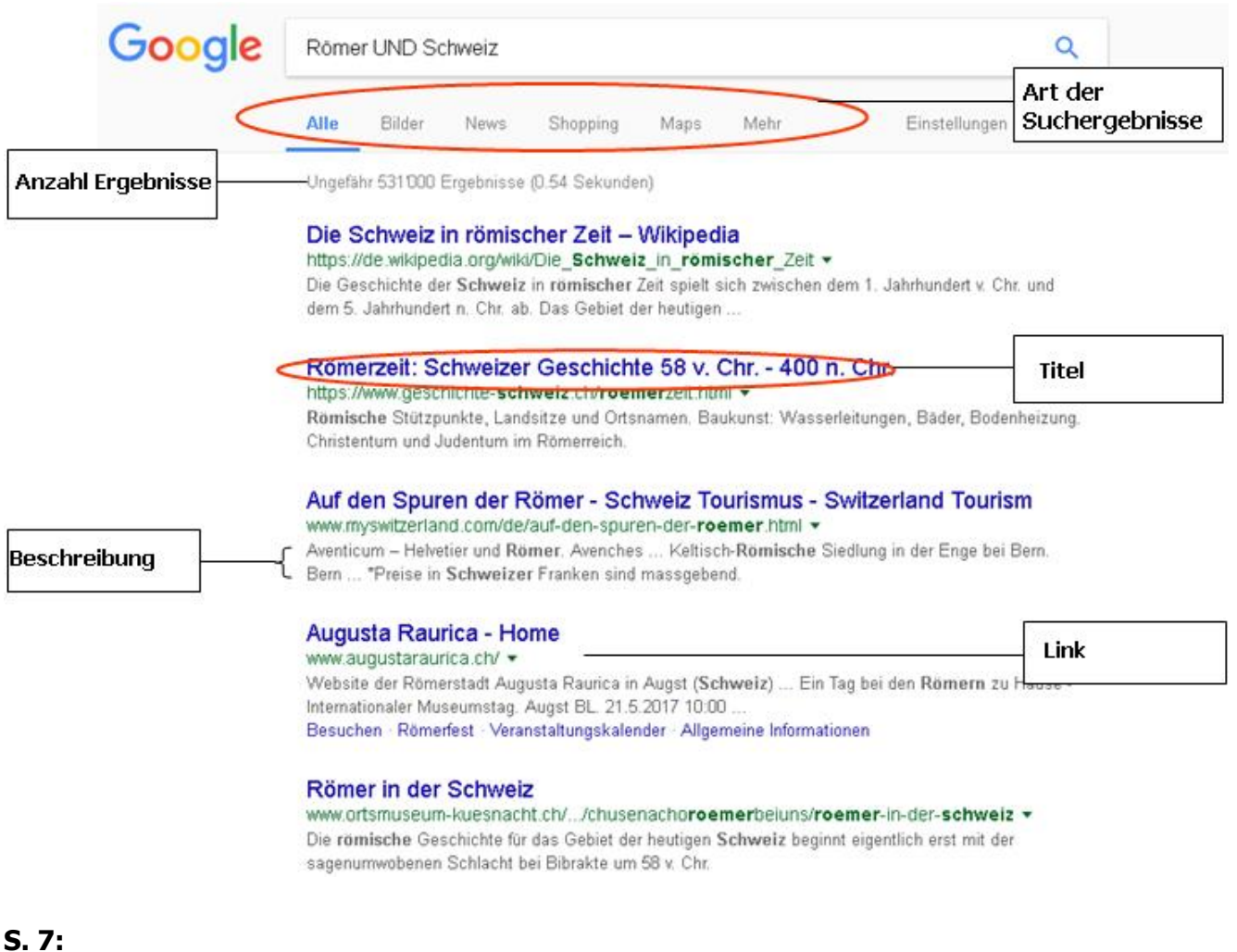

Wie erhältst du die meisten und wie die wenigsten Resultate? **die meisten Resultate: ODER die wenigsten Resultate: UND**

Was könntest du eingeben, um diese Resultate auszulassen? **Römer UND Schweiz UND NICHT Archäologie**

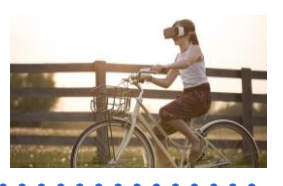

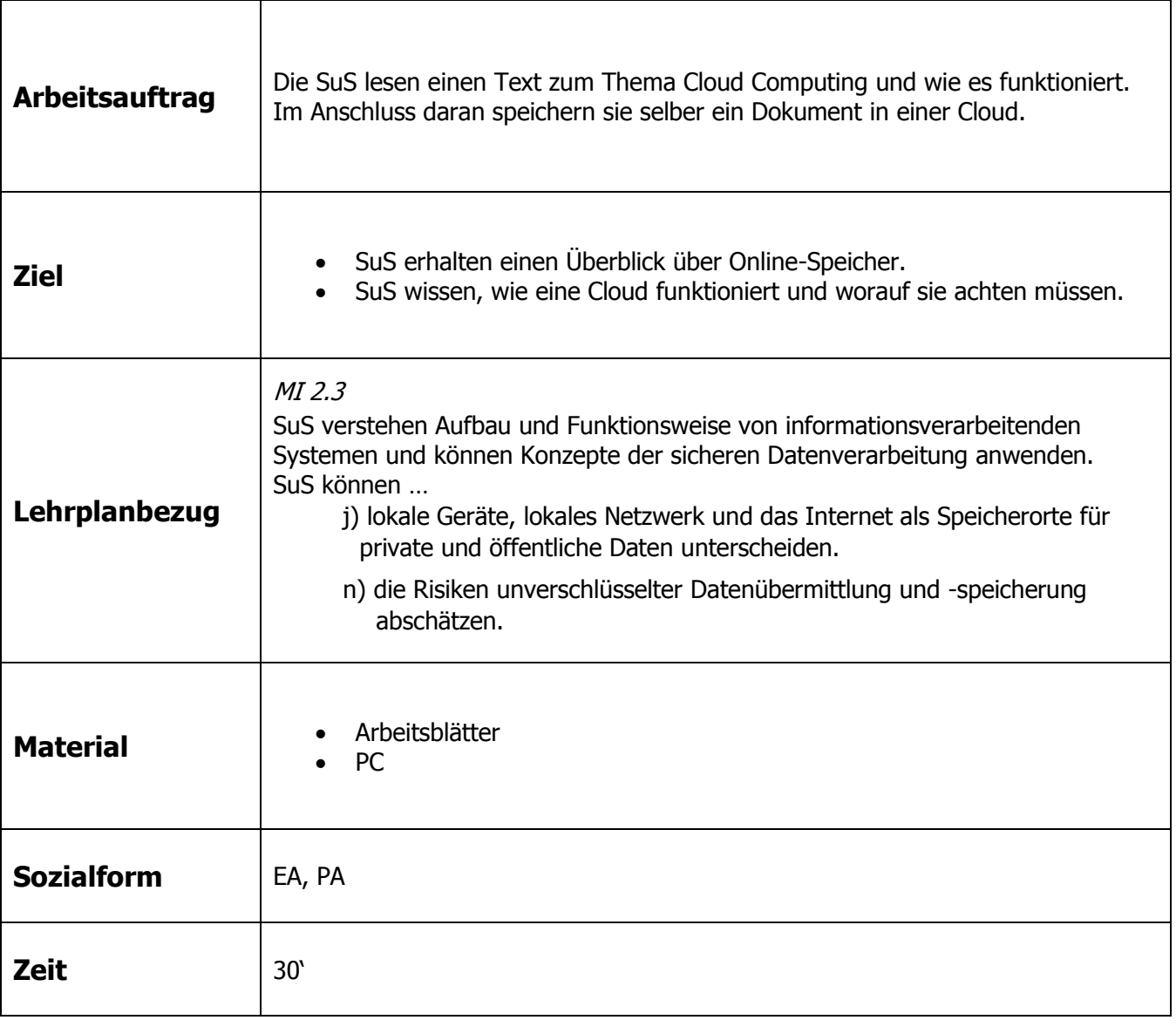

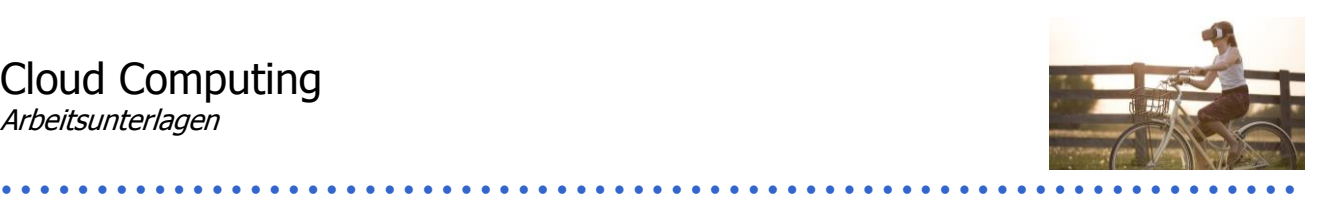

# **Cloud Computing**

Die deutsche Übersetzung für Cloud Computing ist Rechnerwolke, dieses Wort verwendet jedoch kaum jemand. Eine Cloud ist im Grunde genommen eine virtuelle Festplatte. Meistens wird die Cloud als ortsunabhängiger Speicher gebraucht. Jedoch gibt es sehr unterschiedliche Angebote als Cloud-Lösung. Plattformen und ganze Softwares werden so angeboten, aber eben auch Infrastruktur, wie es beispielsweise Speicherplatz ist. Diesen Speicherplatz wirst auch du brauchen können. Im Prinzip lagerst du deine Daten (Dokumente etc.) von deinem PC, Smartphone oder Tablet in die Cloud aus. Damit hast du wieder Speicherplatz auf deinem Gerät frei und kannst die Daten trotzdem behalten.

Vielleicht benutzt du eine externe Festplatte oder einen USB-Stick? Früher brauchte man auch noch CDs und Disketten. Sie alle haben die gleiche Idee wie der Speicherplatz in der Cloud. Der Vorteil bei der Cloud ist, dass du nun von überall her auf deine Daten zugreifen kannst. Einzige Voraussetzung dafür ist Internetzugang. Damit verbunden ist ein weiterer Vorteil gegenüber den externen Festplatten: Verschiedene Personen können an weit entfernten Orten auf die gleichen Daten zugreifen. Dies vereinfacht viele Arbeitsprozesse.

In der Schule könntet ihr diese Systeme beispielsweise für einen Vortrag oder eine Gruppenarbeit brauchen. Indem man immer die aktuelle Version auf den Speicher lädt, können alle Mitglieder an der Arbeit teilhaben und weiterarbeiten, ohne dass ihr euch treffen müsst oder ständig Mails versenden müsst.

Es gibt ganz unterschiedliche Anbieter: myDrive, Googledrive, iCloud (Apple), Dropbox. Die meisten funktionieren ähnlich und sind gratis.

Um einen Cloudspeicher zu nutzen, musst du dich meistens zuerst beim Cloud-Dienst anmelden und deine Email angeben. Bis jetzt weiss man jedoch nicht genau, was die Anbieter genau mit deinen Daten machen, deshalb kann es sich lohnen, extra eine Mailadresse für solche Seiten zu erstellen. Hast du das gemacht, kannst du den Speicherplatz benutzen. Oft ist der gratis verfügbare Speicherplatz begrenzt, aber für den normalen Verbraucher reicht das aus.

Ein solcher Speicher ist einfacher zu hacken als dein persönlicher Festplattenspeicher auf deinem PC, deshalb solltest du dir gut überlegen, welche Daten du in der Cloud speicherst. Sensible Daten wie Kontoauszüge, Briefe, Tagebücher oder private Fotos solltest du deshalb auf deinem persönlichen PC speichern oder auf eine externe Festplatte laden. Daten, welche sowieso für eine grössere Personengruppe sind, kannst du aber hochladen.

Wie bei allen Accounts gilt auch hier: Erstelle ein gutes Passwort, welches du nur Berechtigten weitergibst, oder noch besser einen Link zum Kopieren. Logge dich stets aus deinem Account aus, wenn du ihn nicht mehr brauchst.

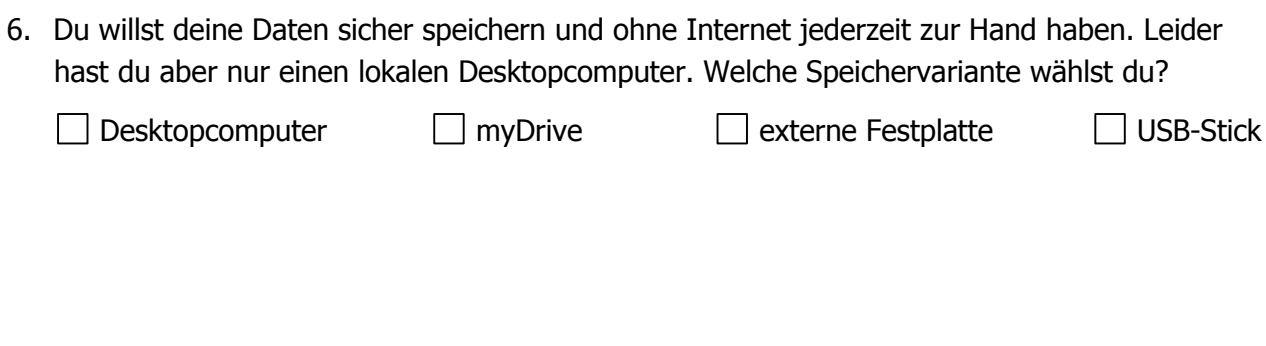

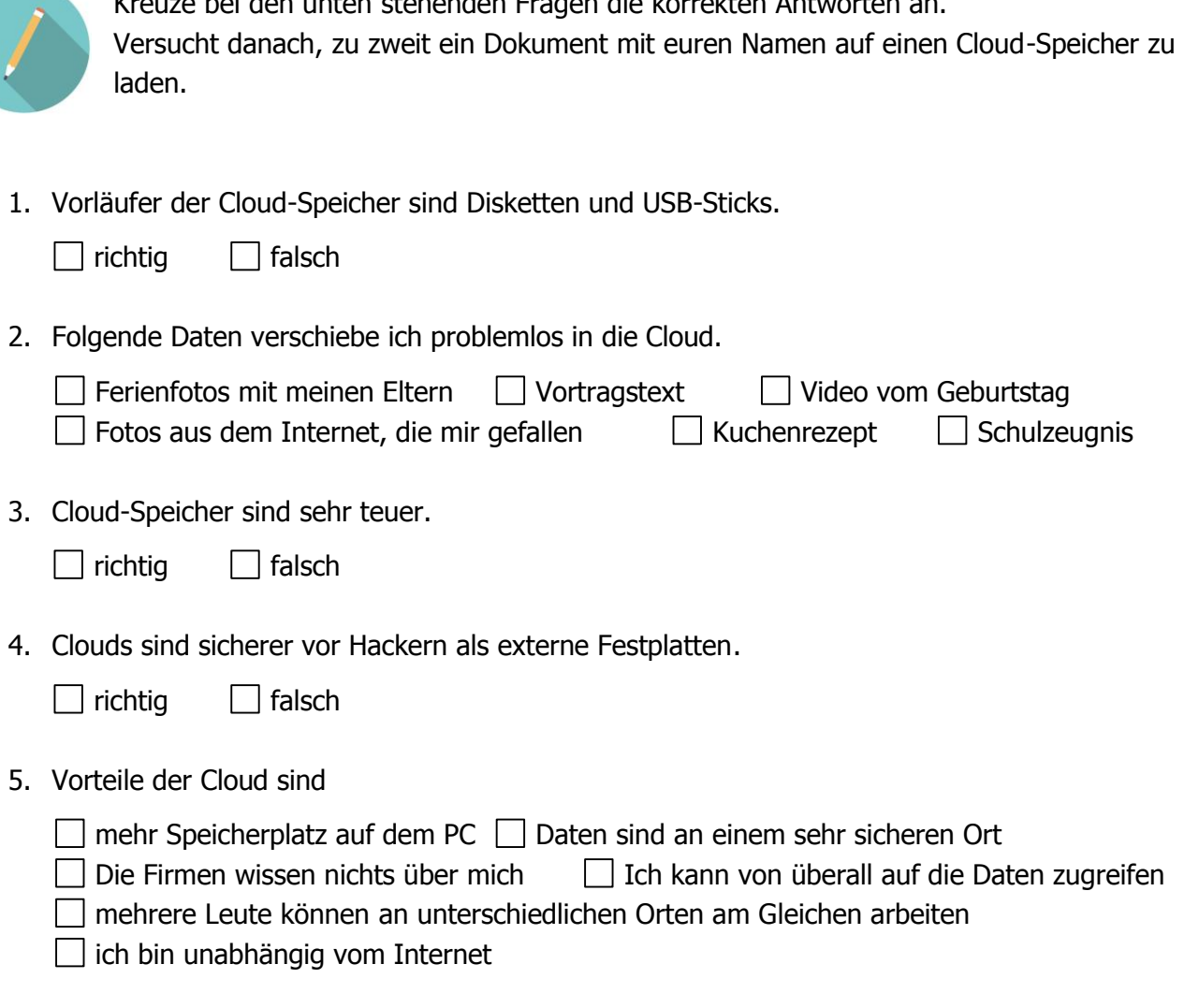

Kreuze bei den unten stehenden Fragen die korrekten Antworten an.

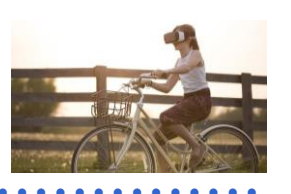

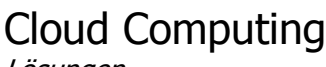

Lösungen

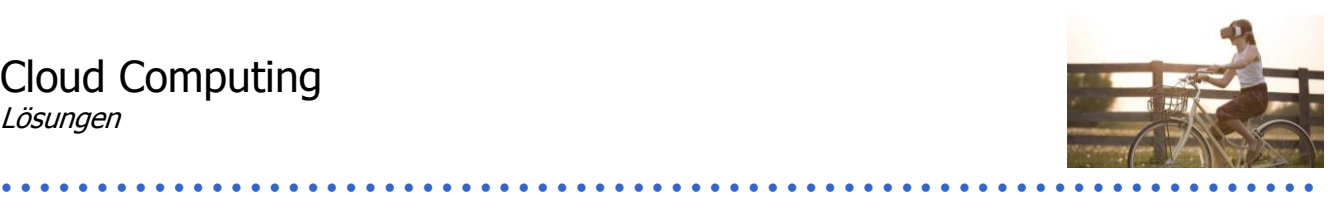

# **S. 3:**

1. Vorläufer der Cloud-Speicher sind Disketten und USB-Sticks.

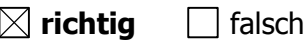

2. Folgende Daten verschiebe ich problemlos in die Cloud.

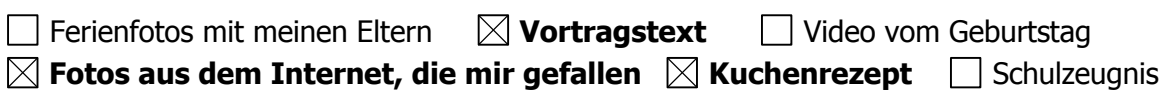

3. Cloud-Speicher sind sehr teuer.

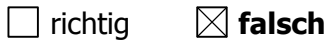

4. Clouds sind sicherer vor Hackern als externe Festplatten.

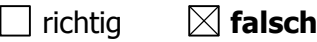

5. Vorteile der Cloud sind

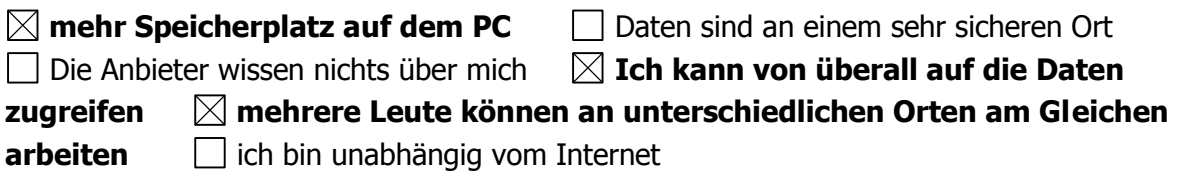

6. Du willst deine Daten sicher speichern und ohne Internet jederzeit zur Hand haben. Leider hast du aber nur einen lokalen Desktopcomputer. Welche Speichervariante wählst du?

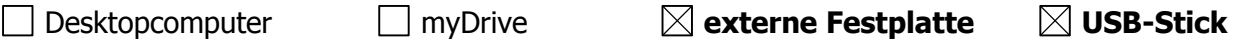

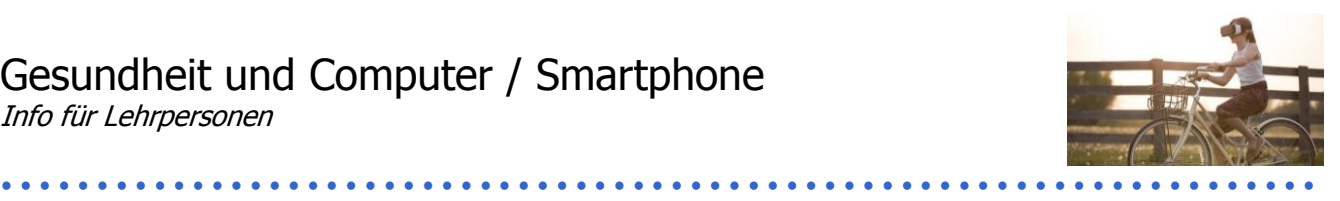

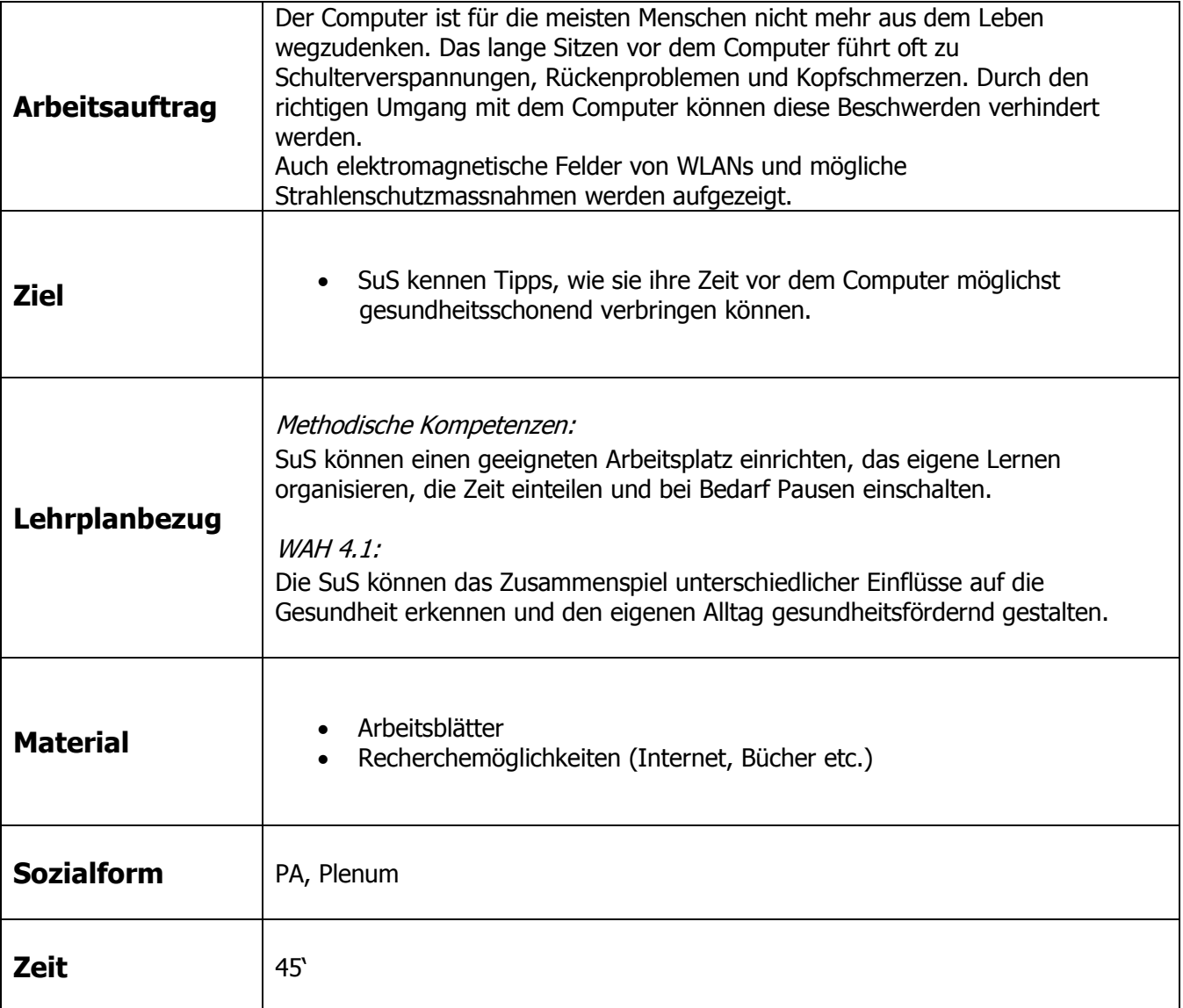

### **Zusätzliche Informationen:**

- Diese Unterrichtssequenz lässt sich gut mit einer Übung zur Informationskompetenz verbinden. Auf S. 2 sollen die SuS Übungen gegen gesundheitliche Schäden aufgrund von Computerarbeit recherchieren und schliesslich drei bis fünf davon vorstellen.
- Schulungen zu Elektrosmog und elektronischen Geräten:<http://mz-schulungen.ch/index.php>

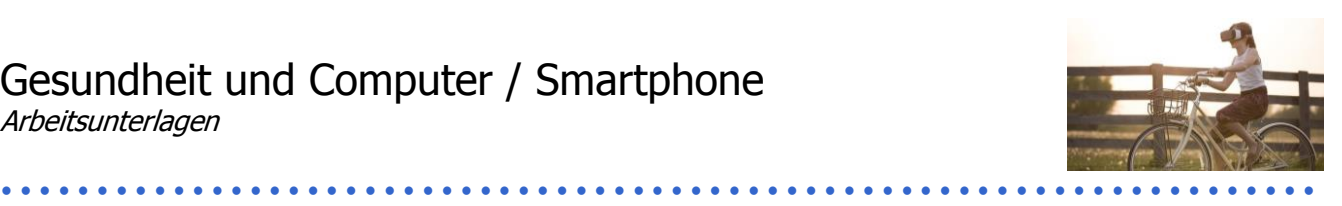

# **Arbeitsplatz einrichten**

Viele Menschen sitzen täglich mehrere Stunden vor dem Computer, dies kann zu gesundheitlichen Problemen führen: Kopfschmerzen, Rückenschmerzen und Augenprobleme sind sehr häufig. Du kannst diese Probleme jedoch verhindern, indem du deinen Arbeitsplatz und deinen Computer sinnvoll einrichtest.

Dein Tisch oder dein Stuhl sollten in der Höhe verstellbar sein, damit du dich richtig an den Tisch setzen kannst: Deine Oberschenkel sollten rechtwinklig zu den Unterschenkeln und deine Arme sollten ebenfalls rechtwinklig auf der Tischplatte liegen.

Dein Kopf ist idealerweise 50 cm vom Bildschirm entfernt. Wenn du geradeaus schaust, sollte die oberste Zeile des Bildschirmes etwas unterhalb deines Blickes sein – dann ist dein PC richtig eingestellt. Sitze direkt vor dem Bildschirm und achte darauf, dass es keine Reflexionen oder Spiegelungen darauf hat. Das schaffst du am einfachsten, indem der Bildschirm senkrecht zum Fenster steht.

Die Tastatur sollte möglichst flach auf dem Tisch liegen und genauso wie die Maus nahe am Körper liegen. Auch eine Schreibtischlampe, die dir genügend Licht spendet, sollte nicht fehlen.<sup>1</sup>

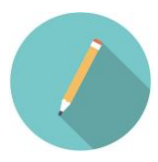

Versuche eine Skizze zu erstellen, in der du die wichtigsten Elemente beim Einrichten deines Arbeitsplatzes aufzeigst.

> ................................. Mit Tablet oder Notebook sing die Bedingungen nicht einfach zu erfüllen, weil der Bildschirm an der Tastatur festgemacht ist. Wenn du viel am PC schreibst, ist eine unabhängige Tastatur sinnvoll.

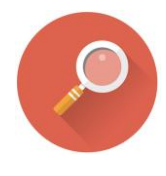

**.** 

Schliesst euch zu Zweiergruppen zusammen. Sucht nun in Büchern oder im Internet nach Übungen, welche die Gesundheit vor dem Bildschirm fördern. Falls ihr bereits Bewegungs- und Dehnübungen kennt, schliesst diese auch in eure Sammlung ein. Stellt eine Auswahl von drei bis fünf Übungen zusammen und stellt sie euer Klasse vor.

<sup>&</sup>lt;sup>1</sup> Vgl.: Weiler, Armin; Haluschak, Bernhard: Wenn Computer krank machen, http://www.channelpartner.de/a/wenncomputer-krank-machen,2029309, vom 07.12.2012, zuletzt abgerufen am 16.01.2017.

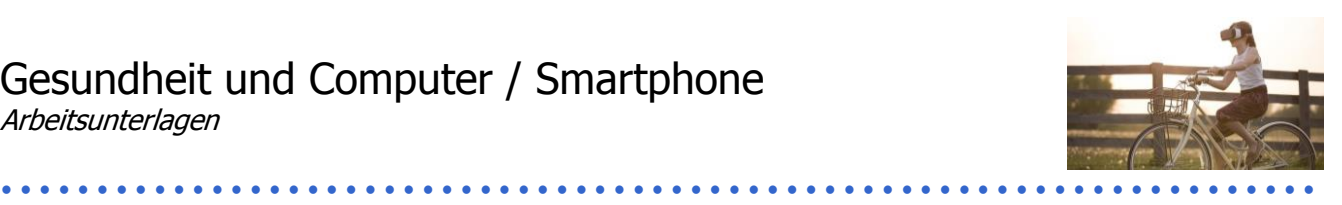

# **Elektrosmog**

Vielleicht hast du bereits etwas über Elektrosmog gehört. Immer wieder ist das Thema aktuell und es gibt bereits unzählige Forschungsergebnisse dazu. Welche genauen gesundheitlichen Auswirkungen Elektrosmog hat, ist aber bis heute umstritten. Wir haben dir hier festgehalten, was Elektrosmog ist, welche Auswirkungen er haben kann und welche gesicherten Ergebnisse es dazu gibt. Dort wo Elektrizität erzeugt, transportiert und genutzt wird, entstehen niederfrequente elektrische und magnetische Felder, diese nennt man Elektrosmog. Auch Mobilfunk- und Rundfunksender (Radio)

erzeugen Strahlung, aber im hochfrequenten Spektrum.

Der Bund hat Grenzwerte für die Strahlung definiert, diese werden von Rundfunk- und Mobilfunkantennen kaum überschritten. Die individuelle Belastung ist jedoch relativ hoch, da unsere Handys immer in unserer Nähe sind und Strahlung abgeben.

Die Wirkung dieser Strahlung hängt ab von der Intensität und der Frequenz der Strahlung.

Sehr intensive Strahlung kann Nervenimpulse und plötzliche Muskelkontraktionen zur Folge haben. Die international geltenden Grenzwerte schützen vor Belastungen mit solchen Auswirkungen. Es gibt aber auch Studien, die Hinweise darauf liefern, dass es auch biologische Effekte bei schwacher Strahlenbelastung gibt. Welche Wirkungen diese auf die Gesundheit haben, ist jedoch noch unbekannt.

Die Schweiz hat im weltweiten Vergleich eine der strengsten Regelungen zu Grenzwerten an Orten, wo sich Menschen aufhalten.<sup>2</sup>

# **So kannst du dich schützen**

- Benutze das Handy nur kurz und trage es nicht auf deinem Körper.
- Schalte den Flugmodus ein, wenn du es nicht brauchst.
- Schalte elektronische Geräte ganz aus, wenn du sie nicht brauchst (zum Beispiel in der Nacht).
- Benutze Kopfhörer zum Telefonieren.

**.** 

<sup>&</sup>lt;sup>2</sup> Vgl. Bundesamt für Umwelt (BAFU): www.bafu.admin.ch/elektrosmog/13888/15209/index.html?lang=de, abgerufen am 16.01.2017.

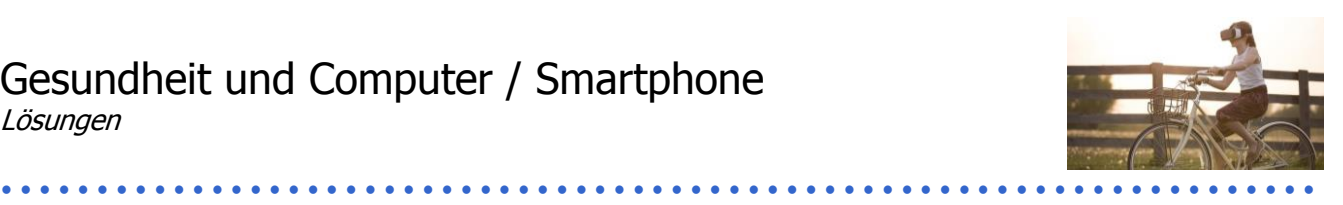

## **S. 3:**

.

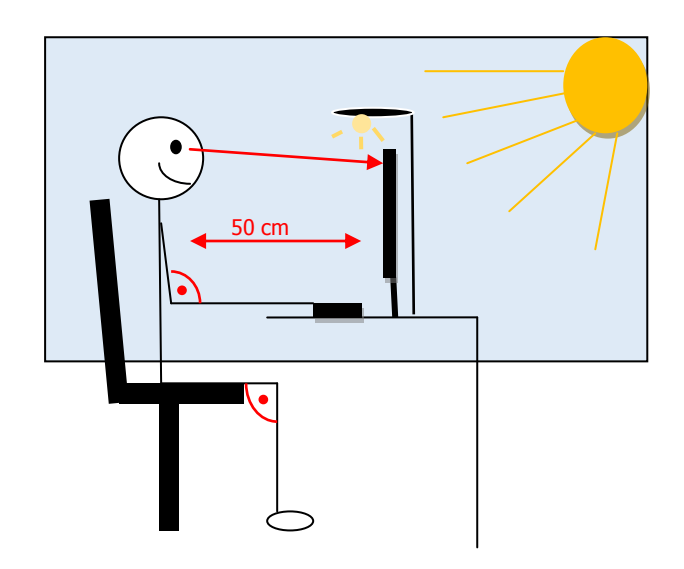

# **S. 7: Lösungshinweise**

[www.gesundheit.de/fitness/fitness-uebungen/buerogymnastik/buerogymnastik-augenfitness](http://www.gesundheit.de/fitness/fitness-uebungen/buerogymnastik/buerogymnastik-augenfitness) [www.gesundheitstipp.ch/service/merkblaetter/detail/d/sieben-uebungen-fuer-einen-entspannten](http://www.gesundheitstipp.ch/service/merkblaetter/detail/d/sieben-uebungen-fuer-einen-entspannten-nacken/)[nacken/](http://www.gesundheitstipp.ch/service/merkblaetter/detail/d/sieben-uebungen-fuer-einen-entspannten-nacken/)

[www.sbg.ac.at/da2/Gymnastik.pdf](http://www.sbg.ac.at/da2/Gymnastik.pdf)

Wichtige Tipps:

- Ab und zu aufstehen und sich strecken, ist sehr sinnvoll.
- Wenn SuS eine Maus benutzen, sollten sie darauf achten, diese nicht die ganze Zeit festzuhalten – ab und zu loslassen.
- Maus und Tastatur nahe an den Körper ziehen, dies belastet die Arme weniger stark.
- Zehn Minuten zehn Sekunden: Pro zehn Minuten Blick in den Bildschirm sollte man zehn Sekunden wegschauen. Am besten ein Ziel in der Ferne anschauen. Stelle dazu einen Wecker.
- Nacken stärken, Übungen findest du hier: [http://www.orthopaedie](http://www.orthopaedie-zentrum.at/vorsorge/gymnastikuebungen/halswirbelsaeule/)[zentrum.at/vorsorge/gymnastikuebungen/halswirbelsaeule/](http://www.orthopaedie-zentrum.at/vorsorge/gymnastikuebungen/halswirbelsaeule/)

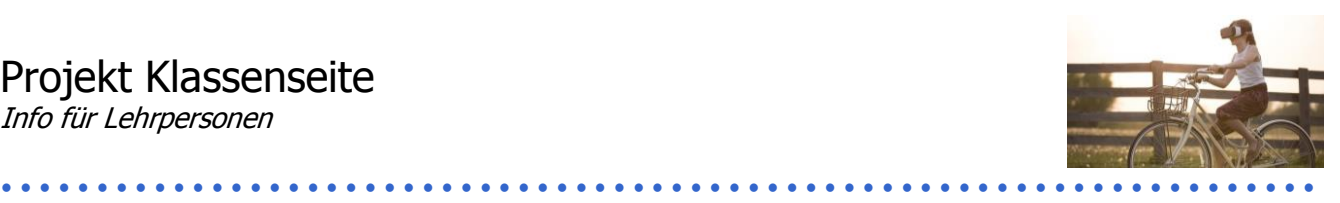

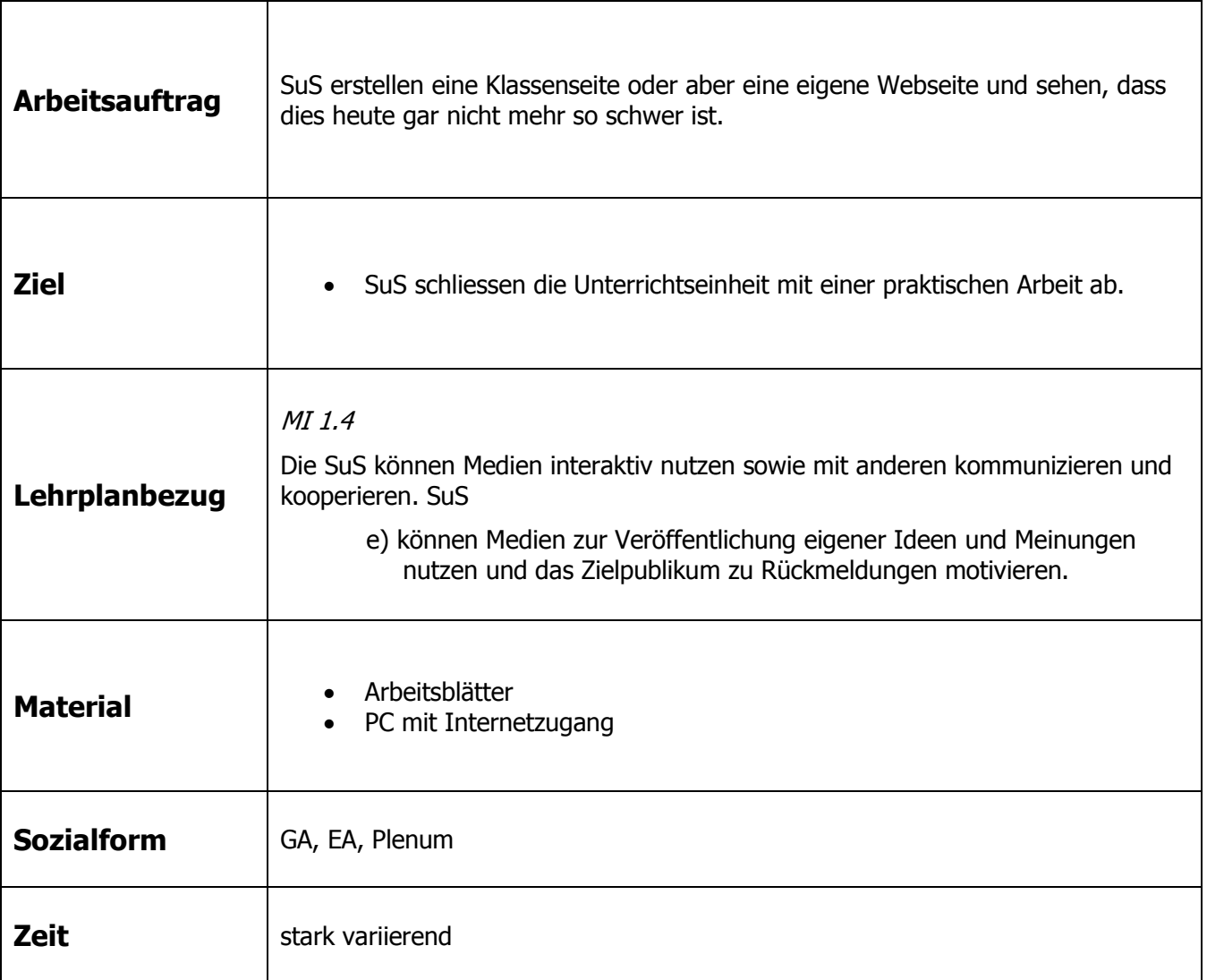

### **Zusätzliche Informationen:**

Es gibt unterschiedlichste Möglichkeiten, um gratis Webseiten zu gestalten. Wir haben einige vorgeschlagen, das Projekt ist jedoch selbstverständlich auch mit anderen Programmen zu verwirklichen.

[www.websitetooltester.com:](https://www.websitetooltester.com/) Diese Webseite stellt verschiedene Homepage-Baukästen vor und vergleicht sie. Sie ist für Nutzer vorgesehen, die wenige Kenntnisse haben. Eventuell können Sie die SuS selber wählen lassen, mit welchem Programm sie arbeiten und so die Resultate der unterschiedlichen Programme vergleichen. Die ersten drei Plätze 2017 besetzen Jimdo, Weebly und Wix.

Die SuS können ihre Erfahrungen mit denen der Seite websitetooltester.com vergleichen.

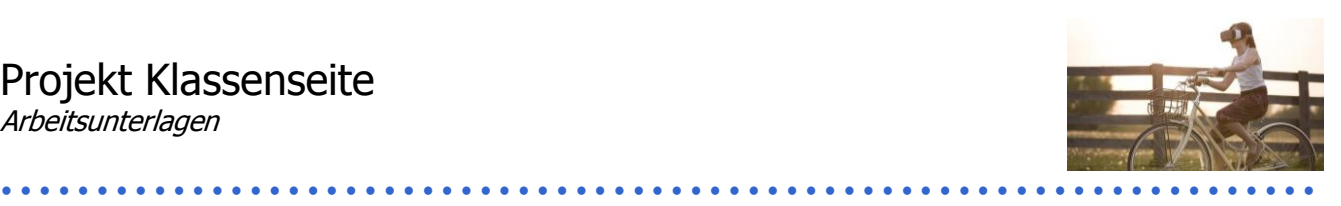

# **Die eigene Webseite**

Es ist gar nicht mehr so schwer, eine Webseite zu gestalten. Viele Webseiten-Anbieter stellen dir "Webseiten-Baukästen" zur Verfügung. Das Praktische daran ist, dass du dafür keinerlei Programmierkenntnisse brauchst.

Die Webseite [www.websitetooltester.com](https://www.websitetooltester.com/) testet jedes Jahr verschiedene Anbieter. 2017 standen auf den ersten drei Plätzen die Anbieter von Jimdo, Weeby und Wix. Zu jeder getesteten Seite gibt es sowohl einen Kurzbericht als auch einen ausführlichen Testbericht, sodass ihr euch für die richtige Seite entscheiden könnt. Jimdo und Weebly könnt ihr in der einfachen Version gratis nutzen. Deshalb eignen sie sich sehr gut, um einmal einen Versuch zu starten, eine eigene (Klassen-) Webseite zu gestalten.

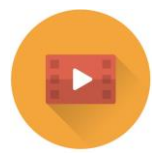

Gestalte eine Webseite. Bevor du mit der Arbeit beginnst, lohnt es sich, die unten stehenden Fragen und Aspekte zu reflektieren.

- 1. Entscheide dich für einen Anbieter. Dabei sind dein Können sowie die Funktionen, welche die Seite bietet, entscheidend. Überlege dir also Folgendes:
	- Wofür gestaltest du die Webseite?
	- Was möchtest du darauf darstellen: Informationen zu einem Thema, Vorstellung deiner Schulklasse, Produkte …
	- Welche Medien möchtest du nutzen? Nicht jede Seite eignet sich gleich gut, um Videos hochzuladen.
	- Möchtest du einen Blog schreiben oder ein Gästebuch haben? Willst du etwas verkaufen?
	- Soll der Inhalt für alle sichtbar sein oder auch Teile haben, die nur für autorisierte User zu sehen sind?
- 2. Wenn du dich für eine Seite entschieden hast, lohnt es sich, eine Einführung zu schauen oder zu lesen. So kommst du schneller mit allen Funktionen klar.
- 3. Überlege dir, an wen sich die Webseite richtet. Welche Informationen möchtest du geben und wie viel gibst du von dir und anderen preis (Stichwort Privatsphäre).
- 4. Nun kannst du loslegen. Viel Spass!

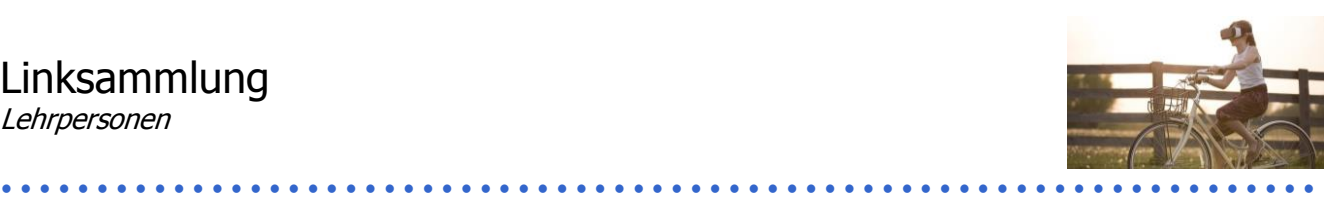

### **Im Internet gibt es unzählige Informationsplattformen zum Thema. Hier haben Sie eine geprüfte Auswahl von sinnvollen Internetseiten im Überblick:**

#### **Allgemein:**

Allgemein: Nationale Plattform zur Förderung von Medienkompetenzen [http://www.jugendundmedien.ch](http://www.jugendundmedien.ch/)

Deutsches Pendant mit vielen Unterrichtsmaterialien [http://www.klicksafe.de](http://www.klicksafe.de/)

Alles rund um Medien für Lehrpersonen und Bezugspersonen sowie Jugendliche und Kinder <https://medienprofis.projuventute.ch/?&L=0>

#### **Internetsicherheit:**

Comic über die vielen Facetten des Internets für Menschen jeden Alters (BAKOM) [http://www.thewebsters.ch](http://www.thewebsters.ch/)

Bundesministerium für Information (Deutschland) [http://www.bsi-fuer-buerger.de](http://www.bsi-fuer-buerger.de/)

Passwortchecker (verlässlich) <https://review.datenschutz.ch/passwortcheck/check.php>

Informationsplattform der Stadtpolizei Zürich zur Nutzung digitaler Medien [http://www.schaugenau.ch](http://www.schau-genau.ch/)

Schweizerische Kriminalprävention (siehe vor allem auch bezüglich Mobbing) [http://www.skppsc.ch](http://www.skppsc.ch/)

#### **Informationskompetenz:**

Ideenset Informationskompetenz der PH Bern <http://www.phbern.ch/ideenset-informationskompetenz/uebersicht.html>

Hauptseite zur Informationskompetenz in der Schweiz [http://www.informationskompetenz.ch](http://www.informationskompetenz.ch/)

Unterrichtsideen für verschiedene Schulstufen [http://www.medienfuehrerschein.bayern.de](http://www.medienfuehrerschein.bayern.de/)

#### **Cybermobbing**

Informationen zu verschiedenen Themen, welche für Jugendliche aktuell sind. Insbesondere auch Videos über Cybermobbing.

[http://www.feel-](http://www.feel-ok.ch/de_CH/jugendliche/themen/gewalt/fokus/cybermobbing_medien_gewalt/cybermobbing/cybermobbing_videoclips_jugendlichen.cfm)

[ok.ch/de\\_CH/jugendliche/themen/gewalt/fokus/cybermobbing\\_medien\\_gewalt/cybermobbing/cybermobbing\\_vi](http://www.feel-ok.ch/de_CH/jugendliche/themen/gewalt/fokus/cybermobbing_medien_gewalt/cybermobbing/cybermobbing_videoclips_jugendlichen.cfm) [deoclips\\_jugendlichen.cfm](http://www.feel-ok.ch/de_CH/jugendliche/themen/gewalt/fokus/cybermobbing_medien_gewalt/cybermobbing/cybermobbing_videoclips_jugendlichen.cfm)

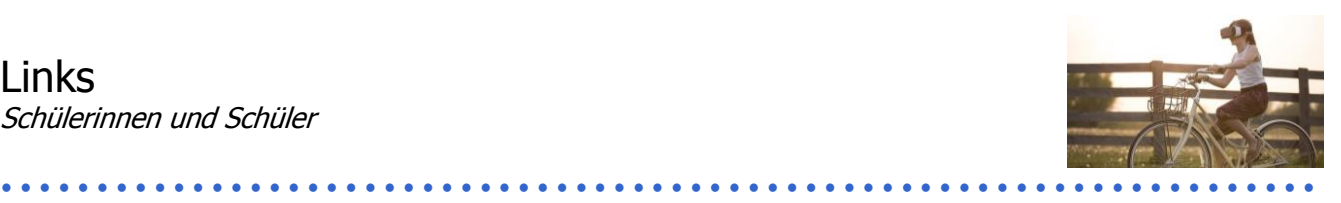

### **Unten findet ihr eine Sammlung von Links, die euch noch weitere Informationen vermitteln oder Fragen beantworten können.**

Suchmaschine für Kinder bis ca. zwölf Jahre [http://www.kindersache.de;](http://www.kindersache.de/) [http://www.blinde-kuh.de](http://www.blinde-kuh.de/)

Alles rund um dein Handy [http://www.handysektor.de](http://www.handysektor.de/)

Verschiedene informative Tests und Spiele für unterschiedliche Altersgruppen [http://www.netla.ch](http://www.netla.ch/)

Passwortchecker (verlässlich) <https://www.passwortcheck.ch/passwortcheck/passwortcheck>

Comics zu unterschiedlichen Tücken im Internet, welche Kinder, Jugendliche und Erwachsene betreffen [http://www.thewebsters.ch](http://www.thewebsters.ch/)

Allgemeine Informationen rund um die digitalen Medien [http://www.jugendundmedien.ch;](http://www.jugendundmedien.ch/) [http://www.jugendinfo.de](http://www.jugendinfo.de/)

Cybermobbing: Informationen und Videos [http://www.feel](http://www.feel-ok.ch/de_CH/jugendliche/themen/gewalt/fokus/cybermobbing_medien_gewalt/cybermobbing/cybermobbing_videoclips_jugendlichen.cfm)[ok.ch/de\\_CH/jugendliche/themen/gewalt/fokus/cybermobbing\\_medien\\_gewalt/cybermobbing/cybermobbing\\_vi](http://www.feel-ok.ch/de_CH/jugendliche/themen/gewalt/fokus/cybermobbing_medien_gewalt/cybermobbing/cybermobbing_videoclips_jugendlichen.cfm) [deoclips\\_jugendlichen.cfm](http://www.feel-ok.ch/de_CH/jugendliche/themen/gewalt/fokus/cybermobbing_medien_gewalt/cybermobbing/cybermobbing_videoclips_jugendlichen.cfm)

Video: Datenschutz / Facebook-Sünden und vieles mehr <http://www.srf.ch/sendungen/myschool/themen/medien-ict>